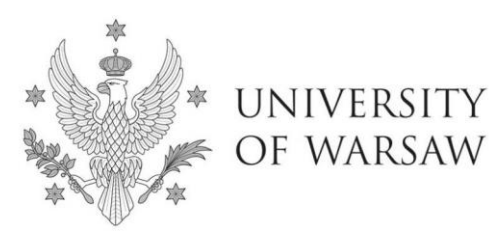

**Doctoral School of Exact and Natural Sciences**

Instruction for completing the application for admission to the Doctoral School of Exact and Natural Sciences

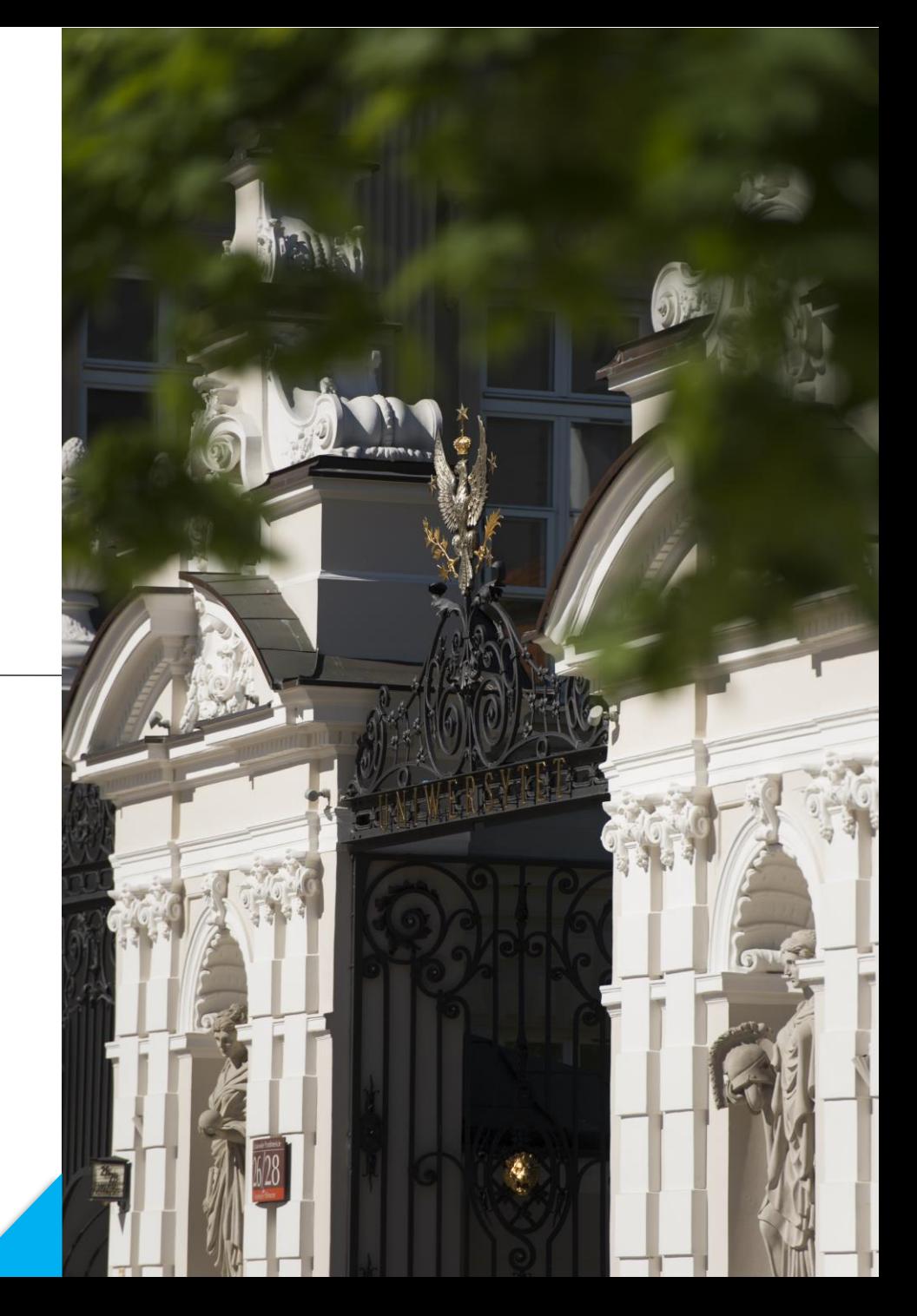

# **Dear Candidates!**

In order to the correctly complete of the application for admission to the Doctoral School of Exact and Natural Sciences, we present an instruction, which may be helpful during the registration.

*In the instruction exemplary data is used to illustrate correct registration in the system.*

The candidate shall submit the application for admission to the School only in the system of **Internet Recruitment of Candidates (IRK).**

### **https://irk.uw.edu.pl/pl/**

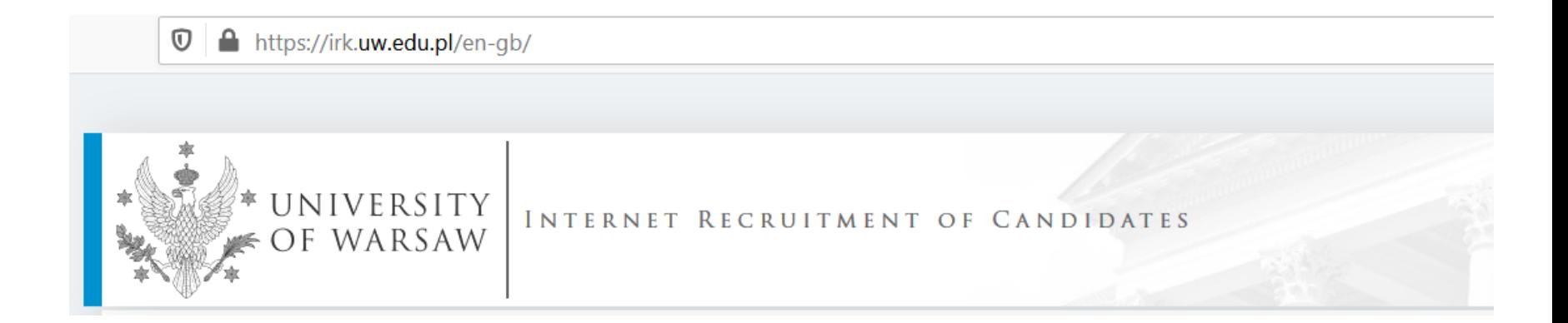

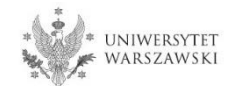

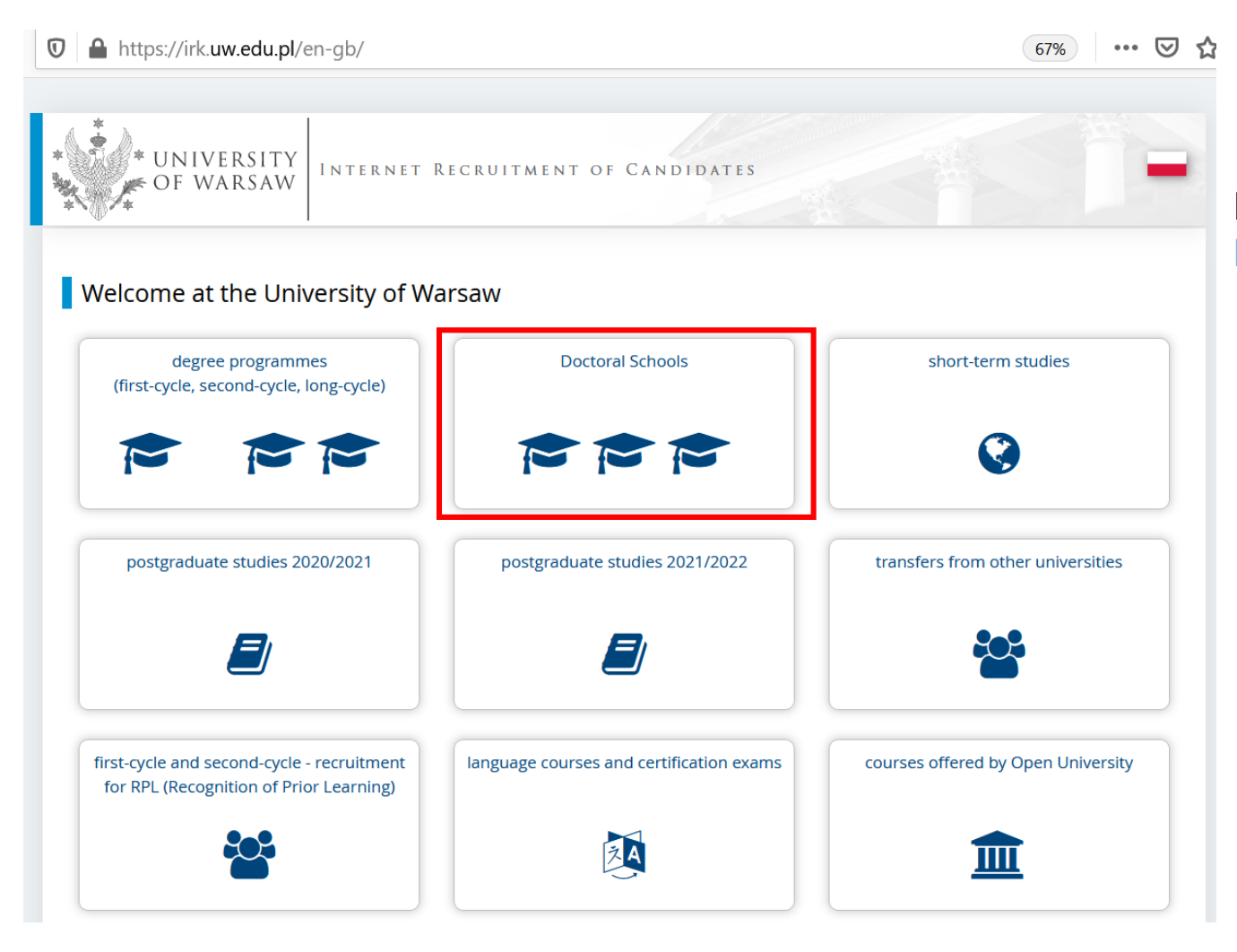

Please choose: **Doctoral Schools**

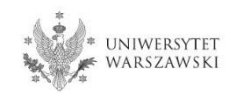

In order to read the offer of the Doctoral School of Exact and Natural Sciences, please choose "**STUDIES**"**.** 

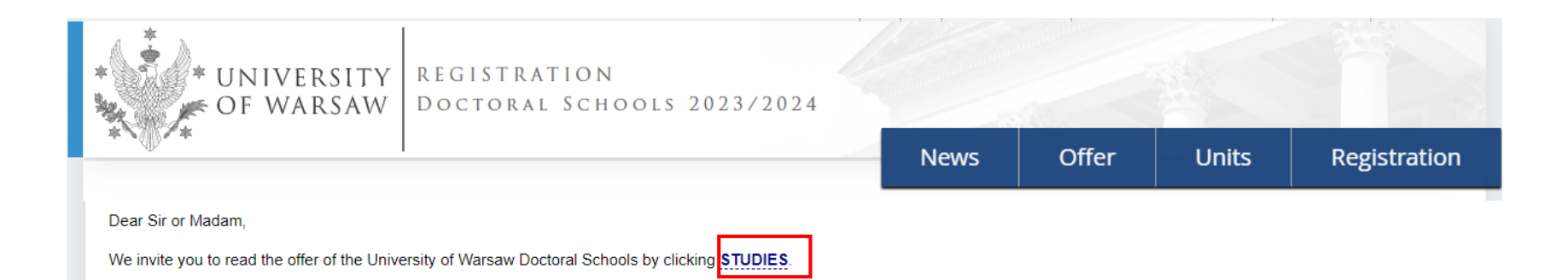

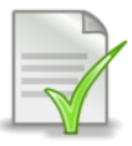

Template of supervisor's declaration - declaration form [LINK]

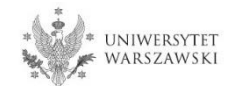

Please choose the discipline you are interested in:

- **Astronomy**
- **Biological Sciences**
- **Chemical Sciences**
- **Earth and Related Environmental Sciences**
- **Physical Sciences**
- **Warsaw Doctoral School of Mathematics and Computer Science**

and read the requirements presented on the site.

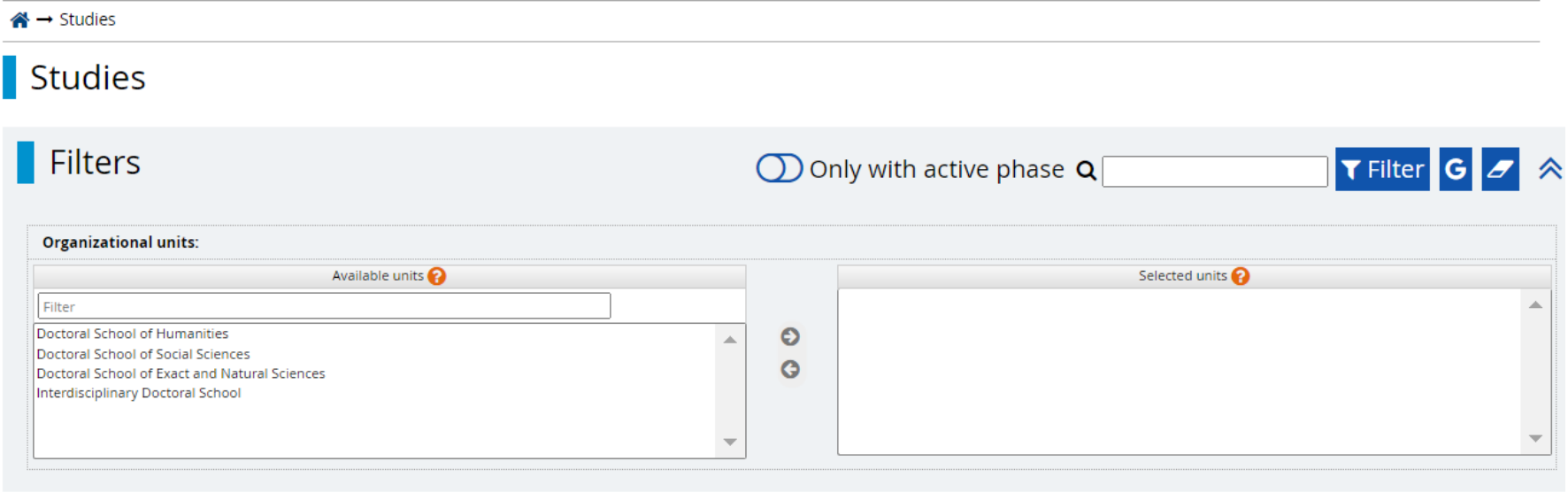

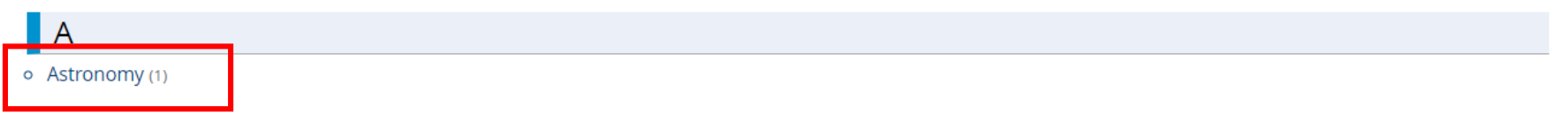

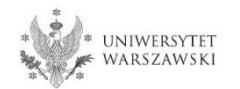

For creating your individual registration account in IRK please choose "**create an account**".

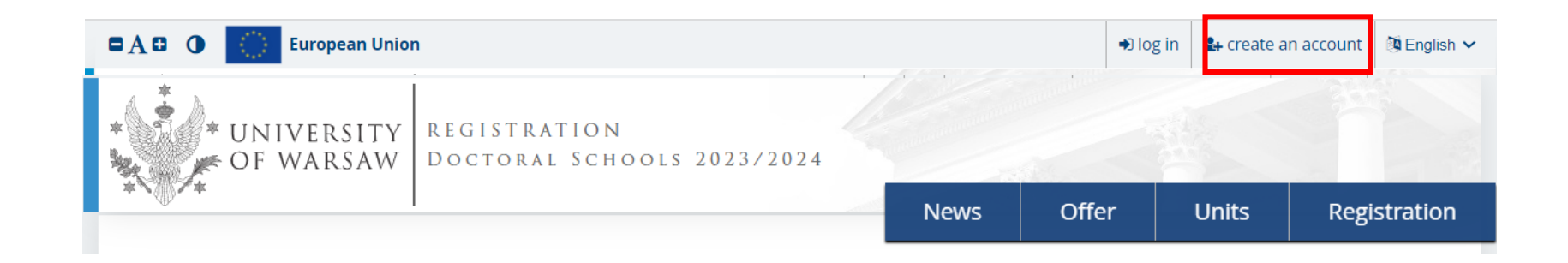

By clicking on the button "**create an account"**, a candidate is directed to the window where he/she agrees for processing of personal data.

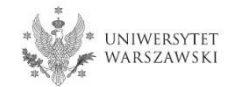

In order to go to the next step of creating the account, it is necessary to read the *'Information about processing of personal data'*, then select "**I have read and accept the above information**" and click the button "**Continue**".

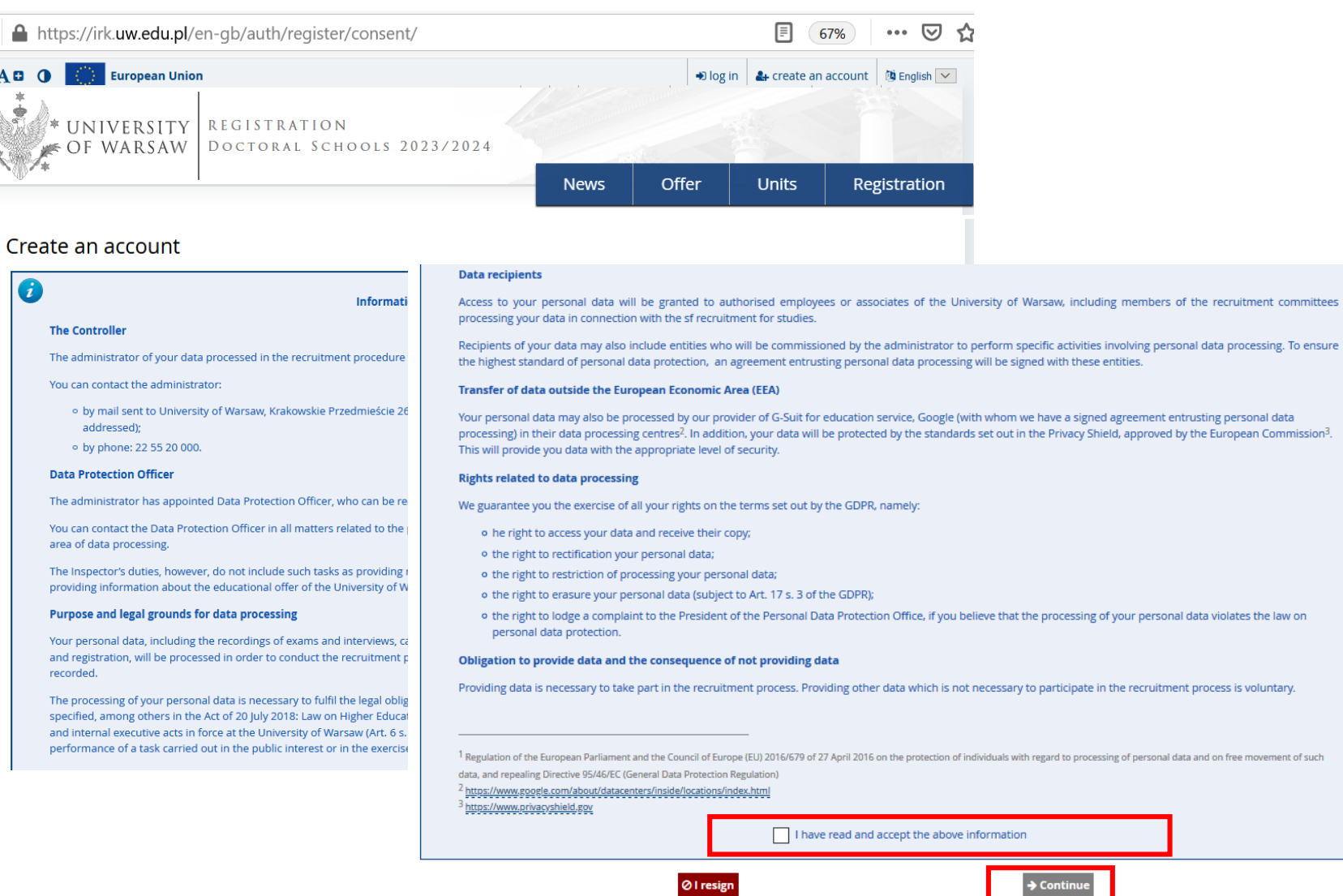

 $\mathbb O$ 

 $\blacksquare$ 

 $\begin{picture}(180,170) \put(0,0){\vector(1,0){100}} \put(10,0){\vector(1,0){100}} \put(10,0){\vector(1,0){100}} \put(10,0){\vector(1,0){100}} \put(10,0){\vector(1,0){100}} \put(10,0){\vector(1,0){100}} \put(10,0){\vector(1,0){100}} \put(10,0){\vector(1,0){100}} \put(10,0){\vector(1,0){100}} \put(10,0){\vector(1,0){100}} \put(10,0){\vector(1,0){100$ 

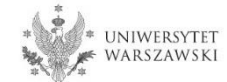

Enter your email address and password and confirm the password. Then click the button "Create an account".

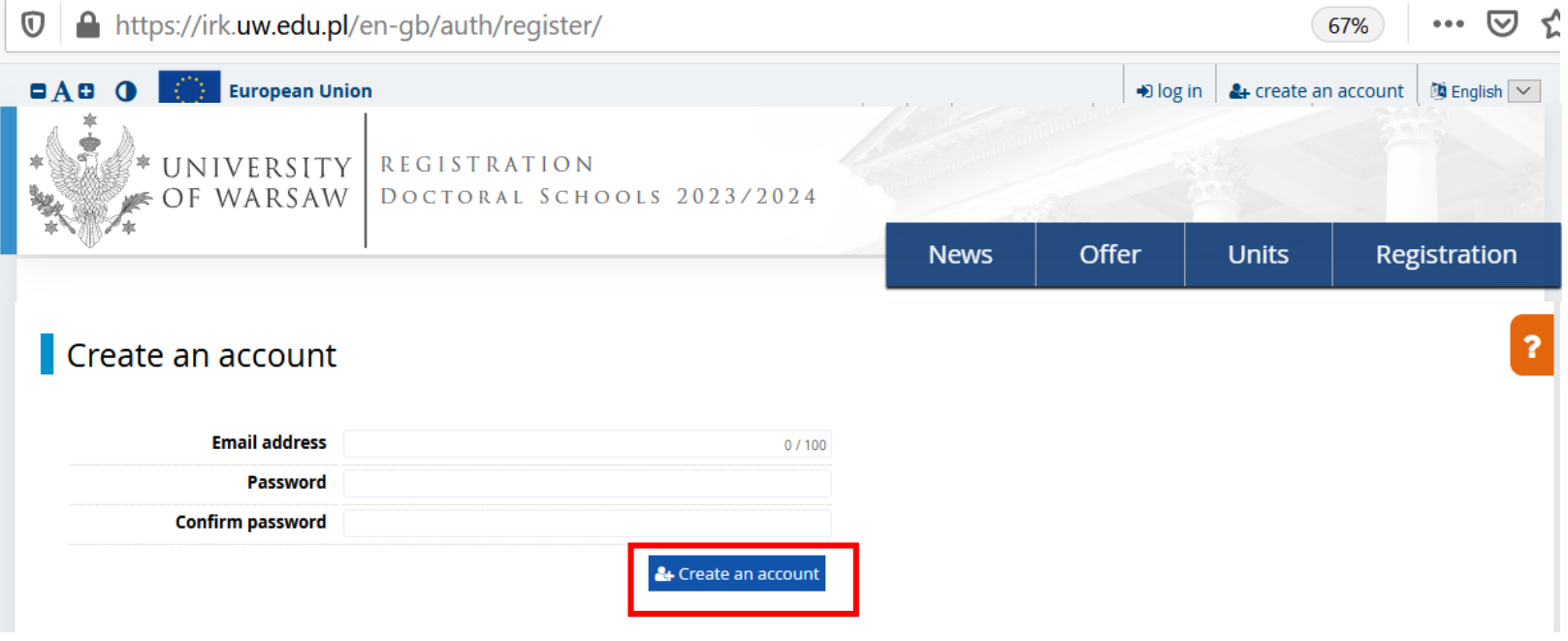

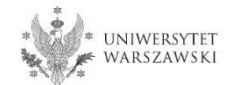

You will see a message that the activation link has been sent to your e-mail address .

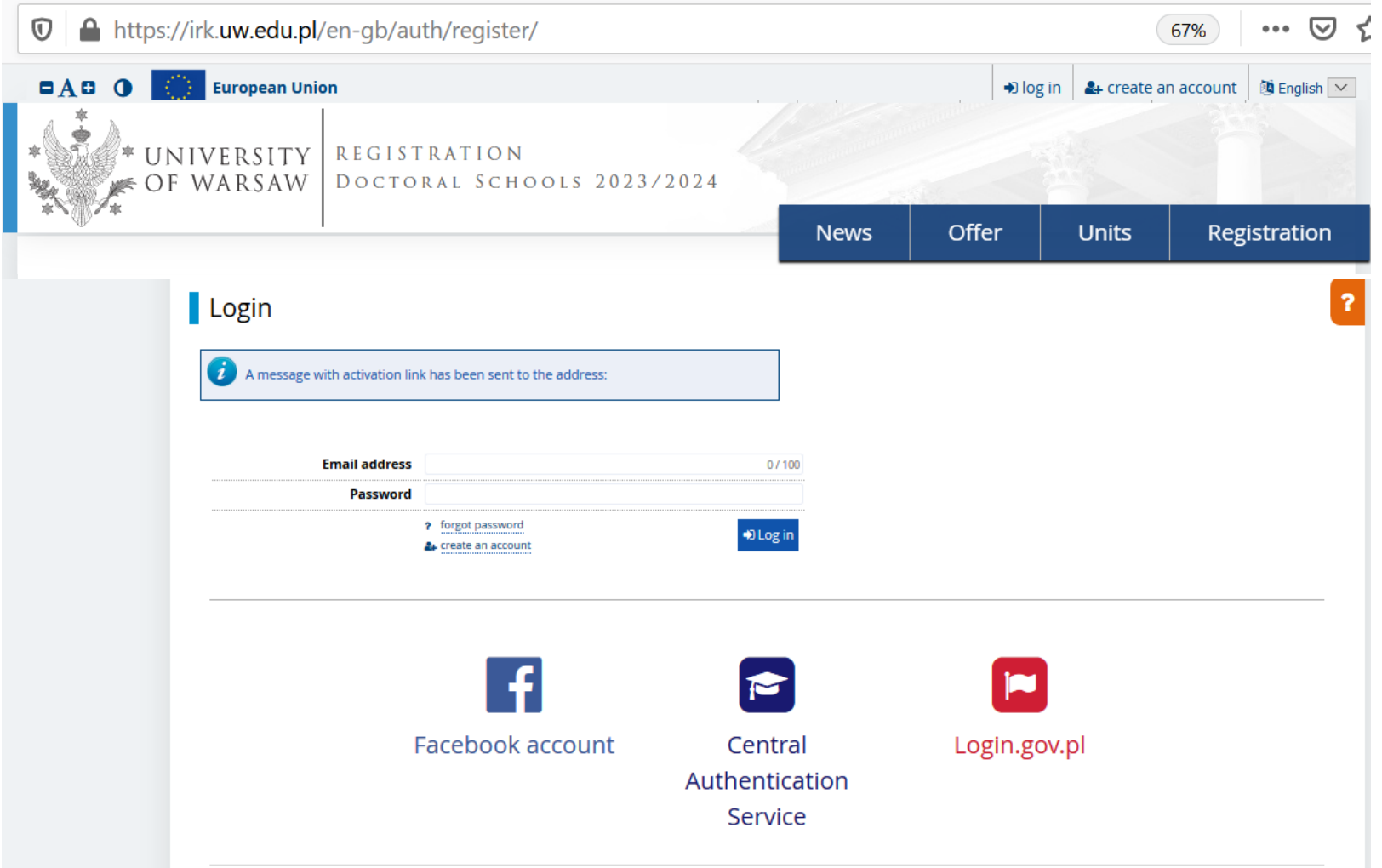

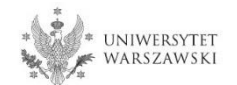

You will receive an activation link to your email address. You can activate your account by click on the link.

## **Welcome to IRK service of the University of Warsaw!**

Your account has been created successfully and you will be able to use it after activating it. You can activate your account by following this address:

https://irk.uw.edu.pl/auth/activate/

You will be able to log in after activating your account.

Thank you for choosing our university!

You can change settings of your email notifications on the settings page.

University of Warsaw ul, Krakowskie Przedmieście 26/28 00-927 Warszawa tel. +48 22 55 20 000 www: https://www.uw.edu.pl

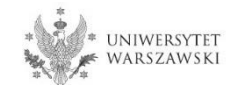

# You will see a message , Account successfully activated'.

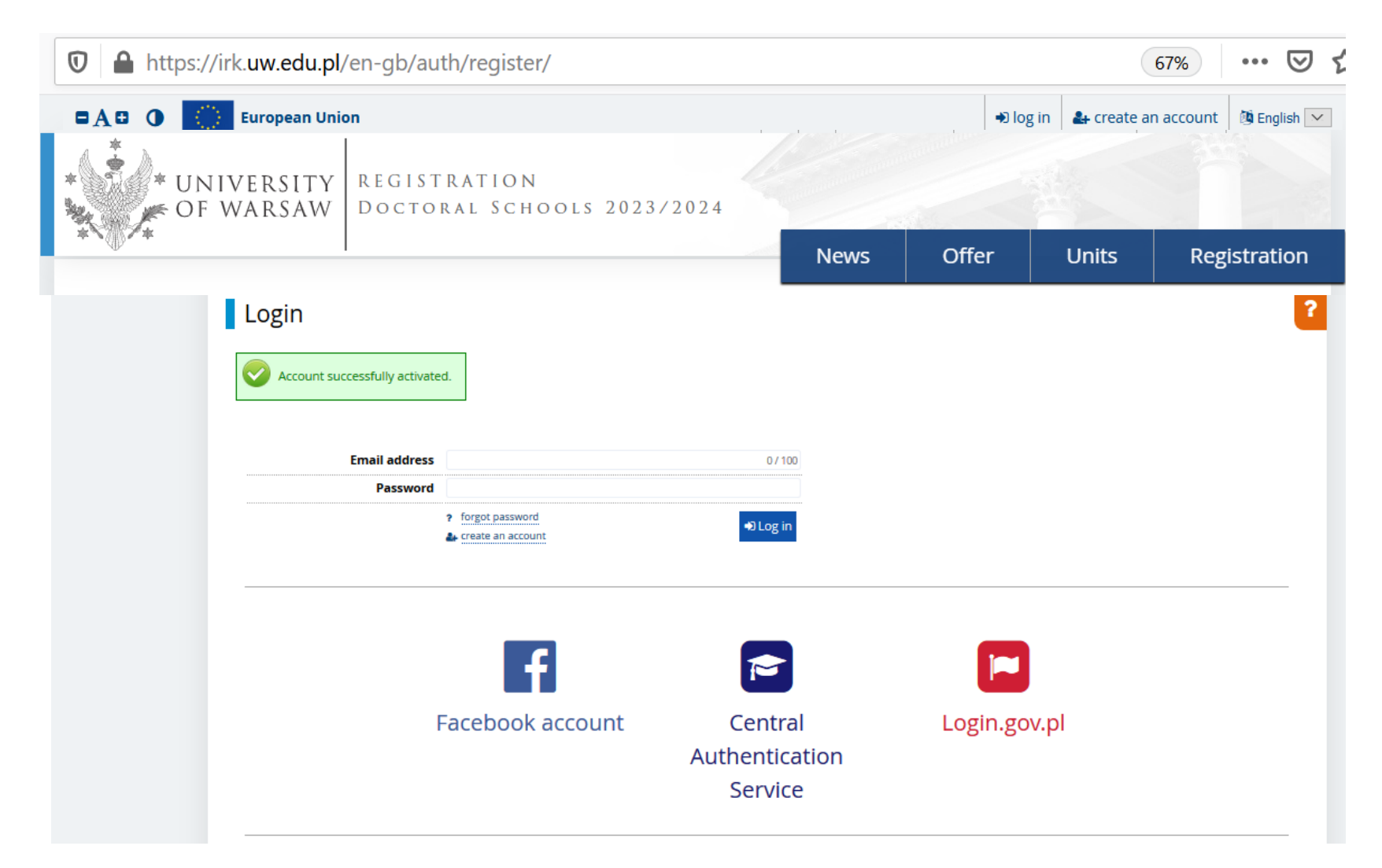

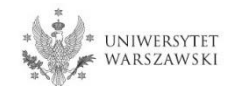

# Enter your email address and password and click the button "Log in".

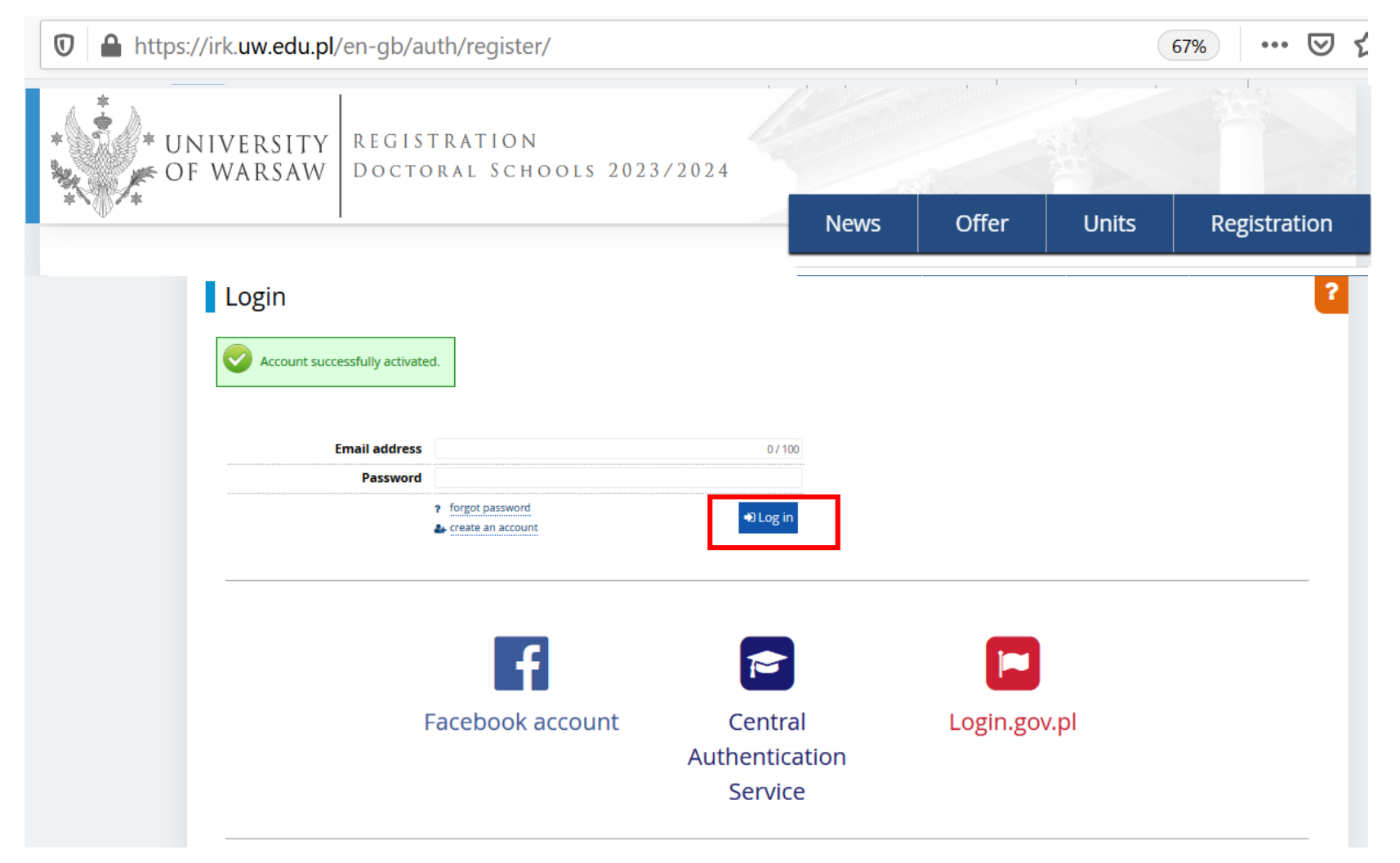

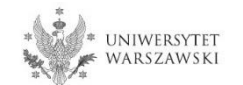

# Example of the account structure

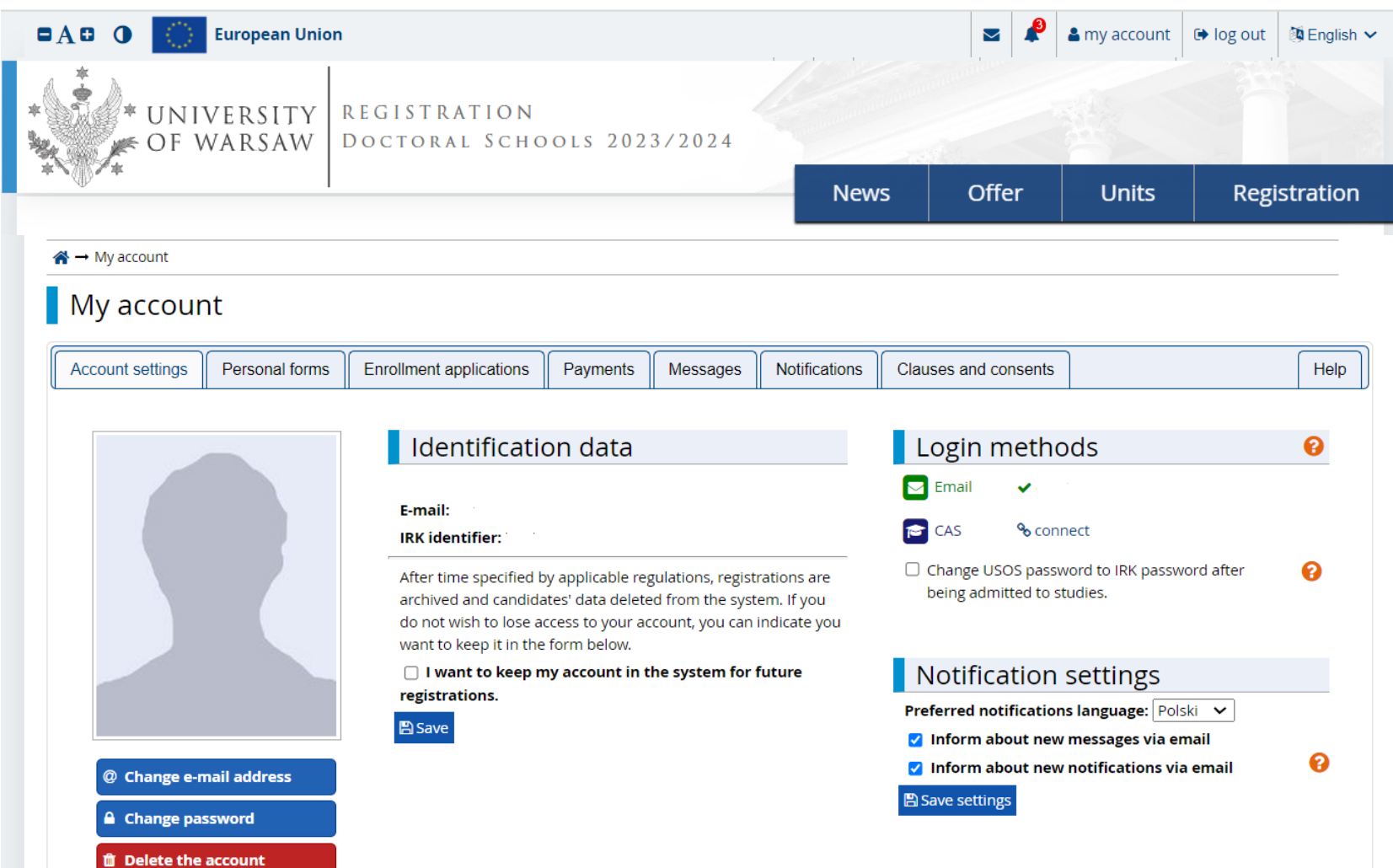

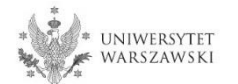

## To complete your personal data, click "**Personal forms**".

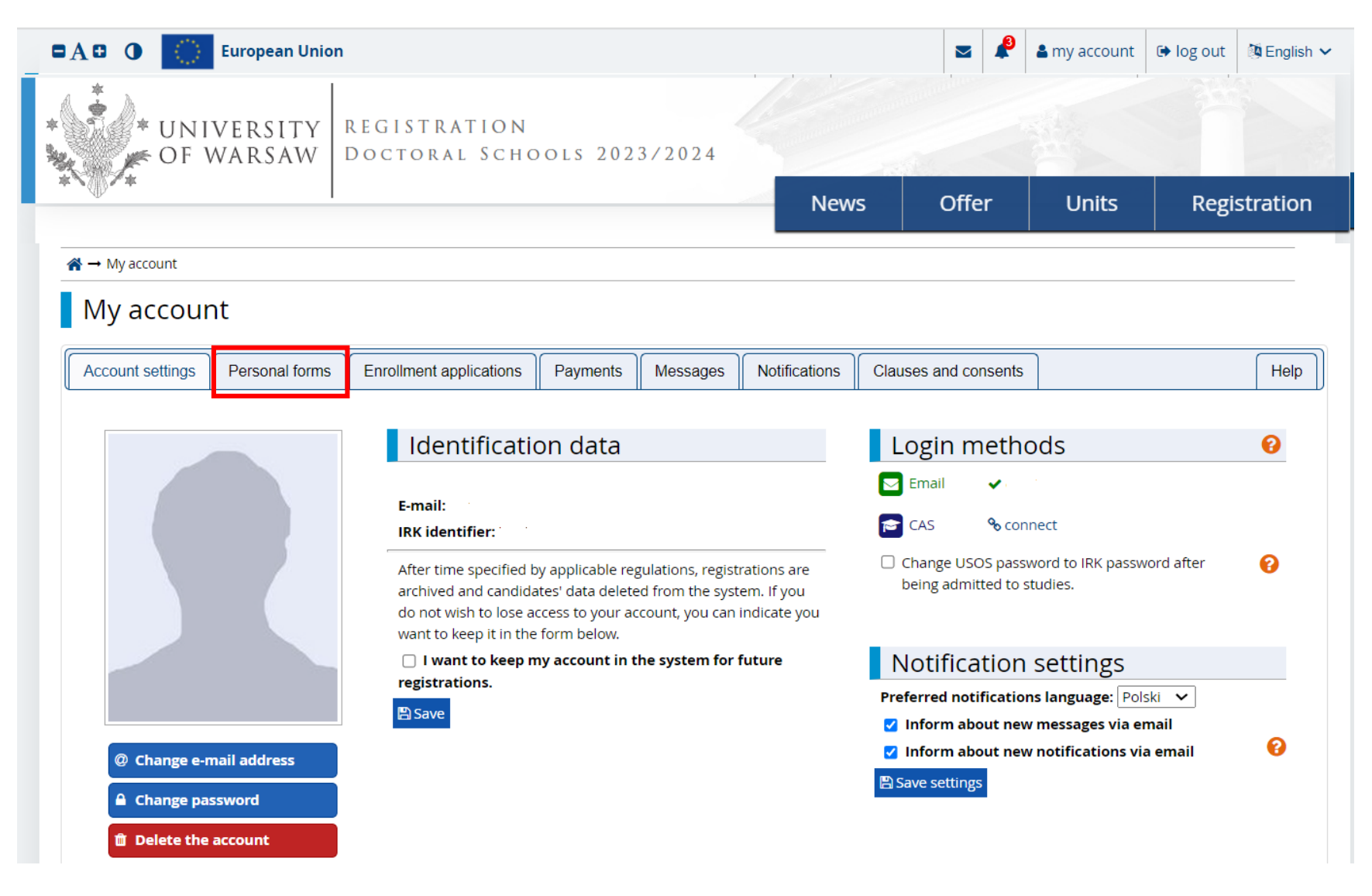

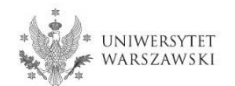

# Please click "Basic personal data".

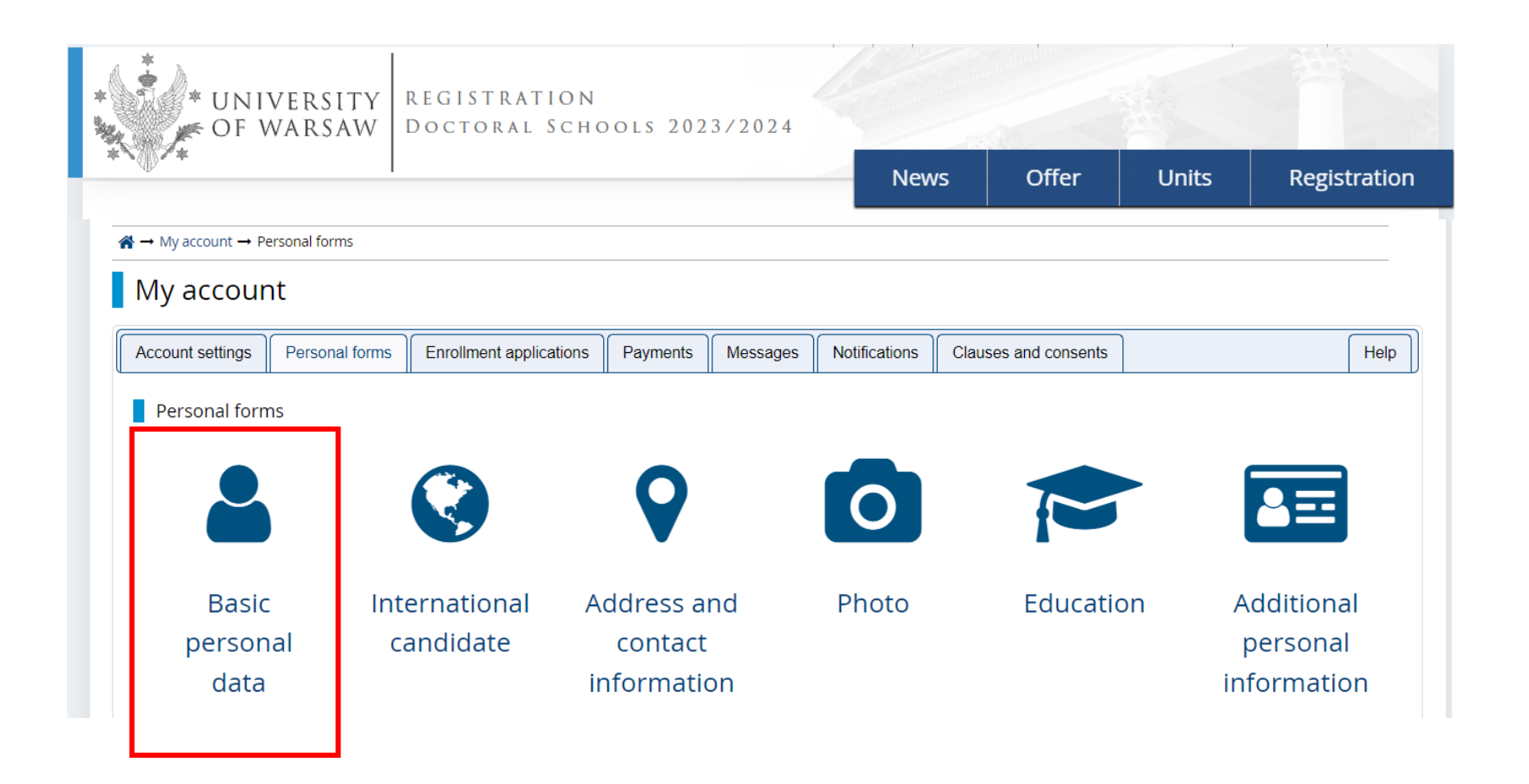

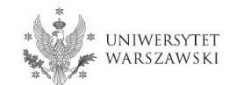

Please fill in your personal data in accordance with the description in the registration form and click the button "Save". Then please choose the tab "International candidate" (this *form concerns only candidates without Polish citizenship*).

#### Personal forms

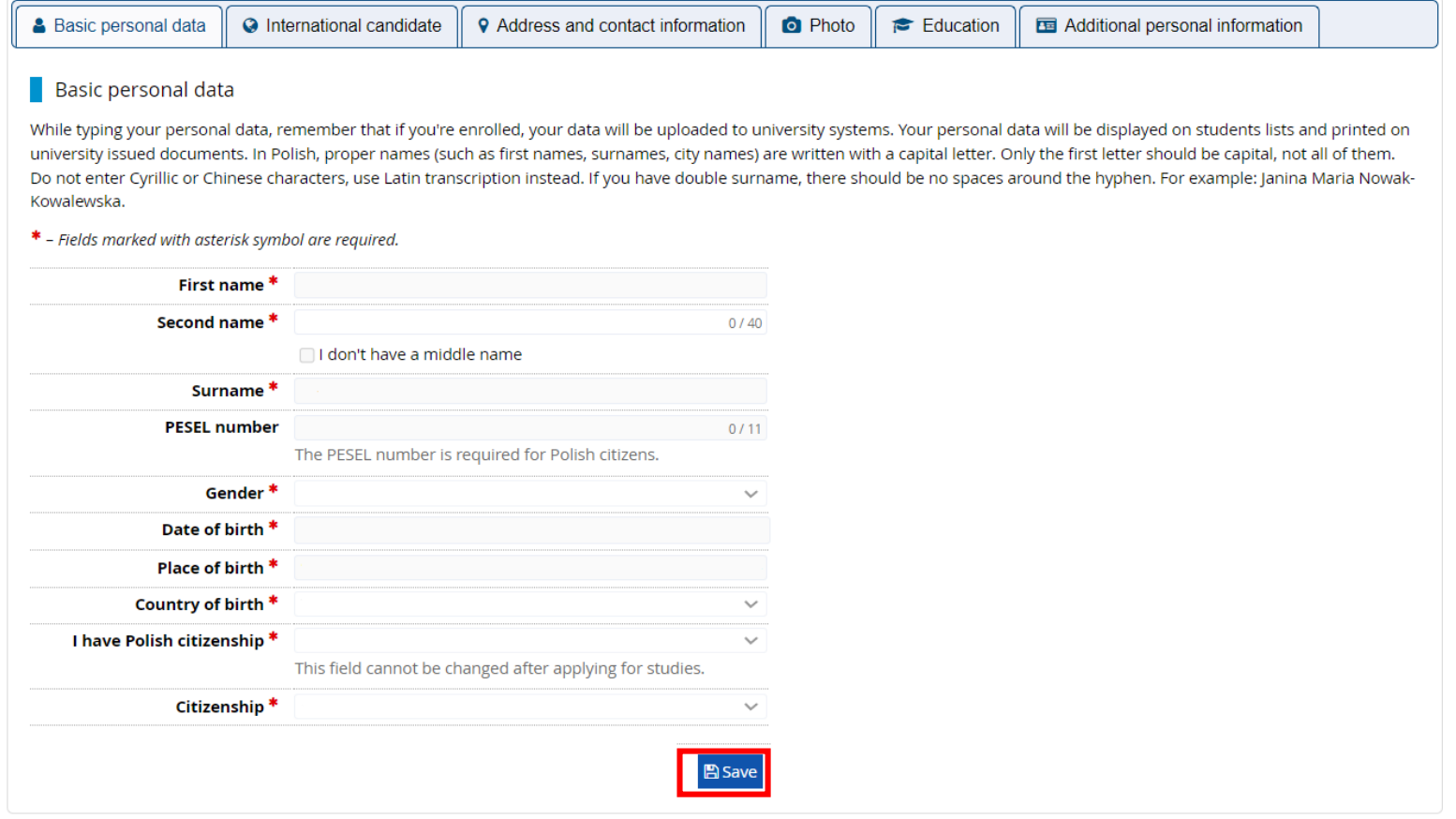

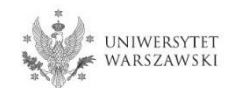

Select the appropriate status (this form concerns only candidates without Polish citizenship) and click buton "**Save**". Then please choose the tab "Address and contact information".

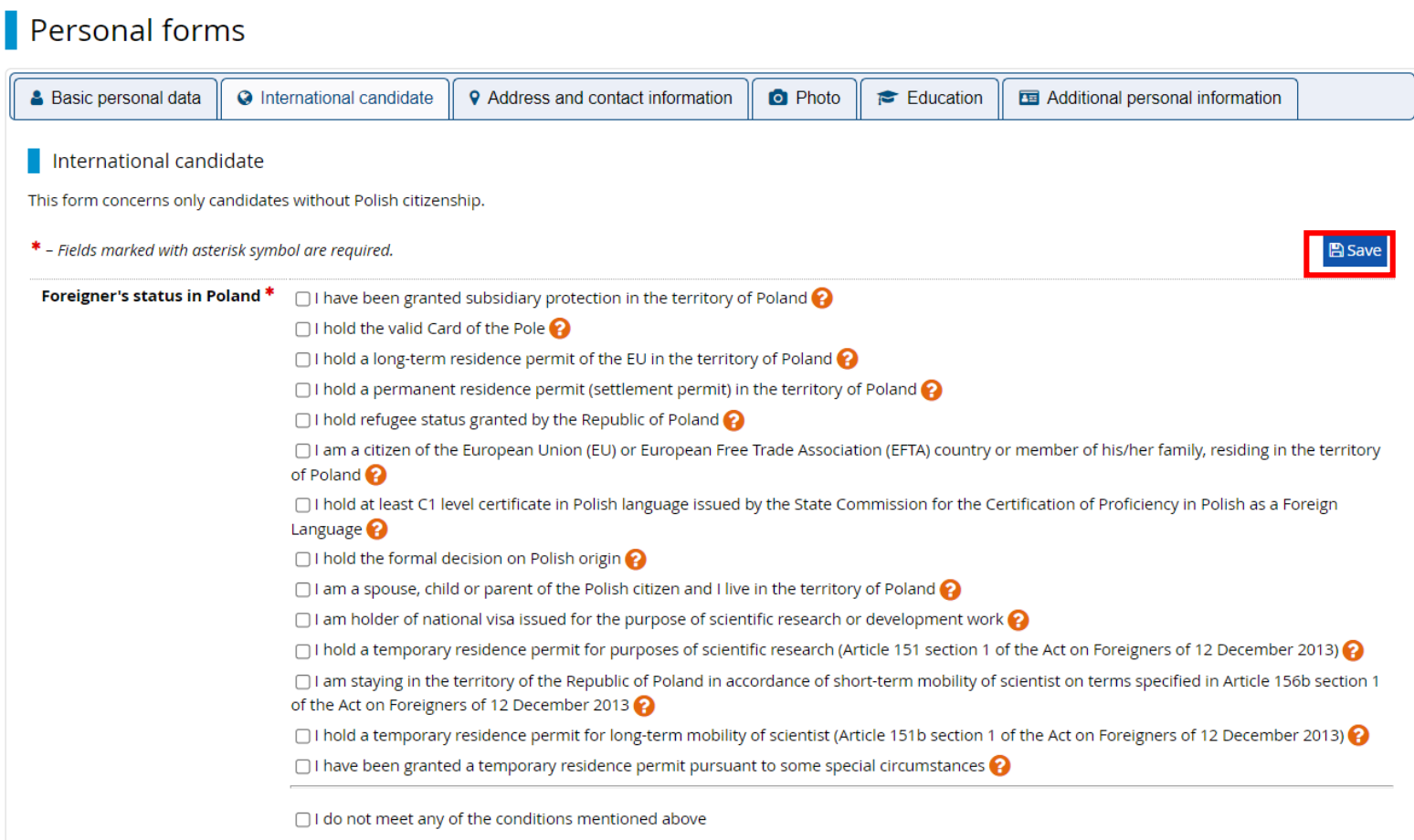

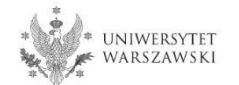

Please complete your address and contact information in accordance with the description in the registration form and click the button "Save". Then please choose the tab "Photo".

#### Personal forms

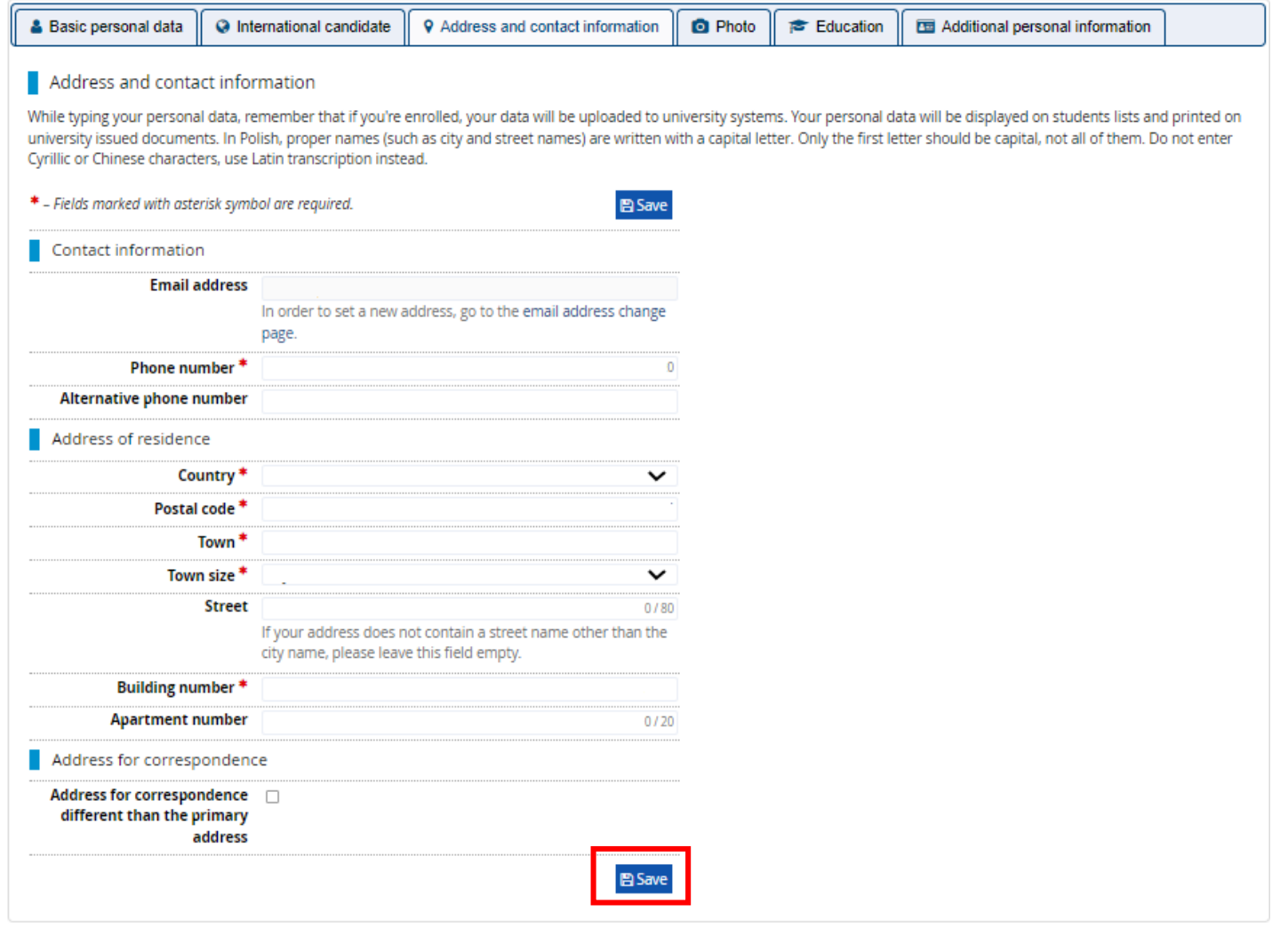

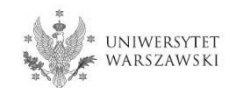

Upload the photo and select the appropriate privacy settings. Click the button "Save" and choose the tab "**Education**".

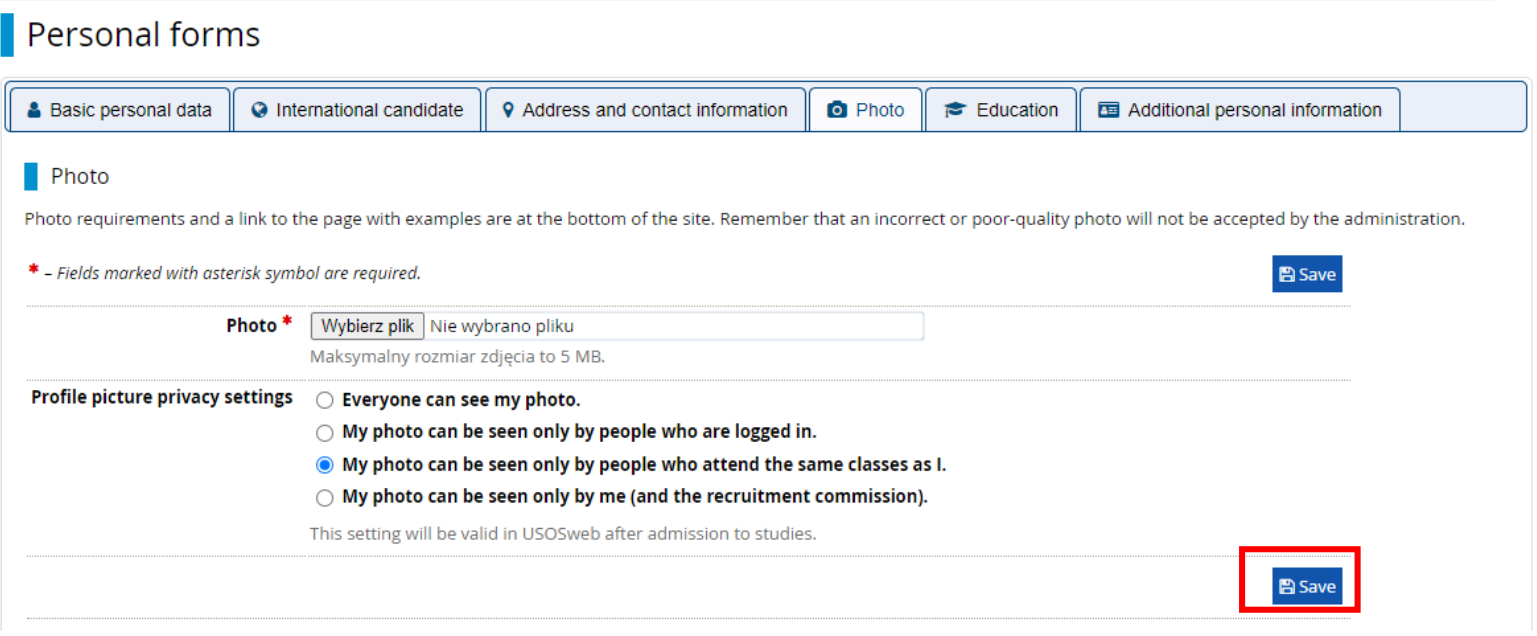

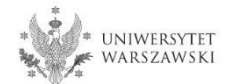

## Please complete the information about your education in accordance with the description in the registration form.

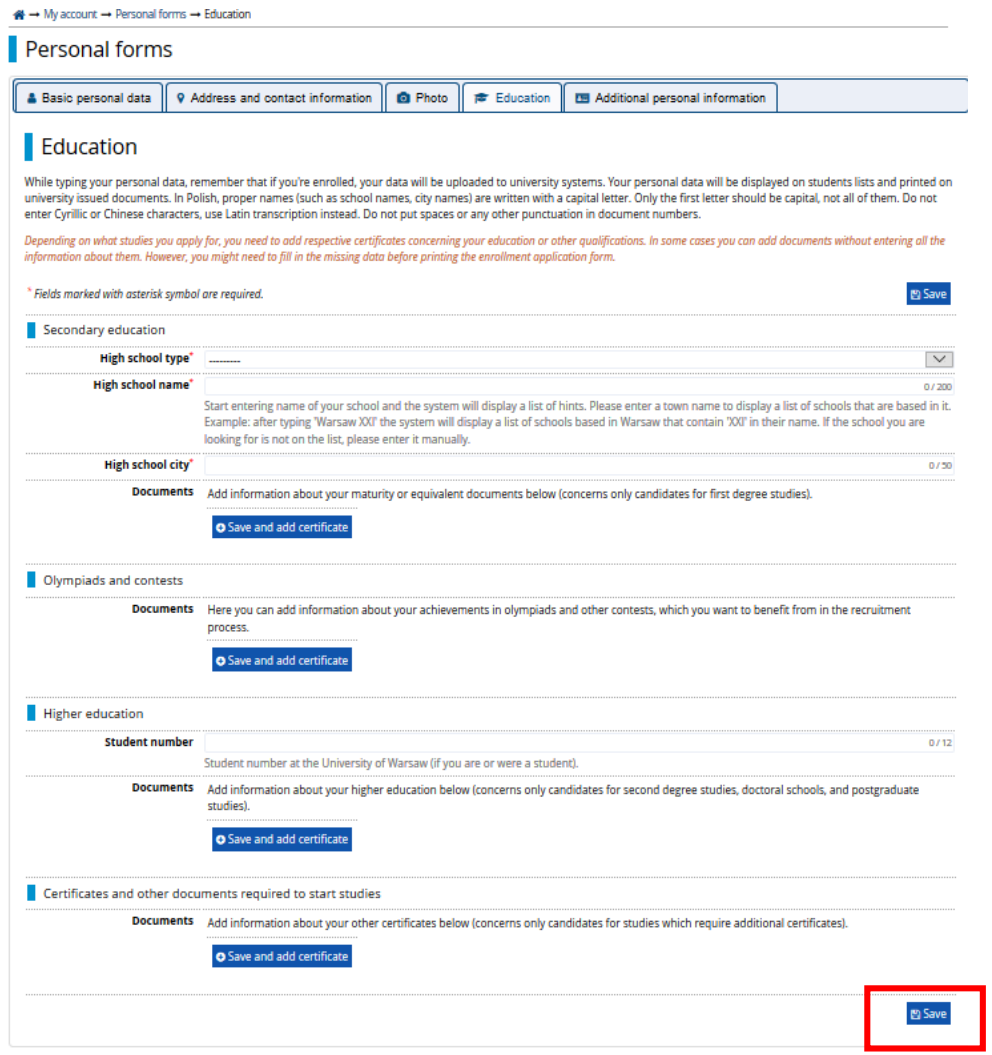

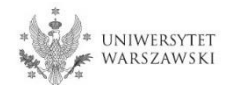

Please complete the information on your secondary education and click the button "Save and **add certificate**".

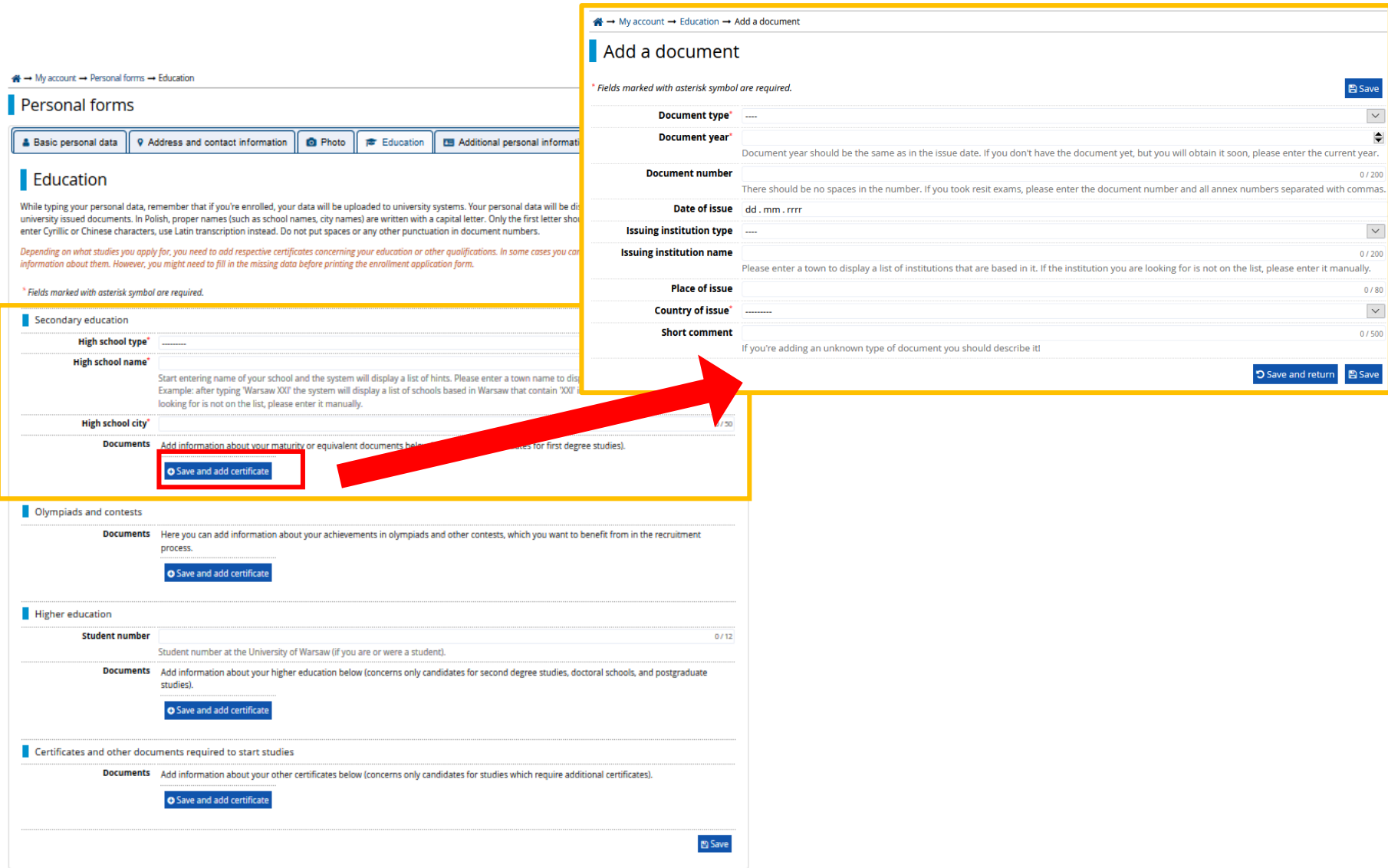

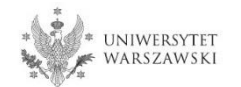

Please complete the information on your higher education and click the button "Save and add **certificate**".

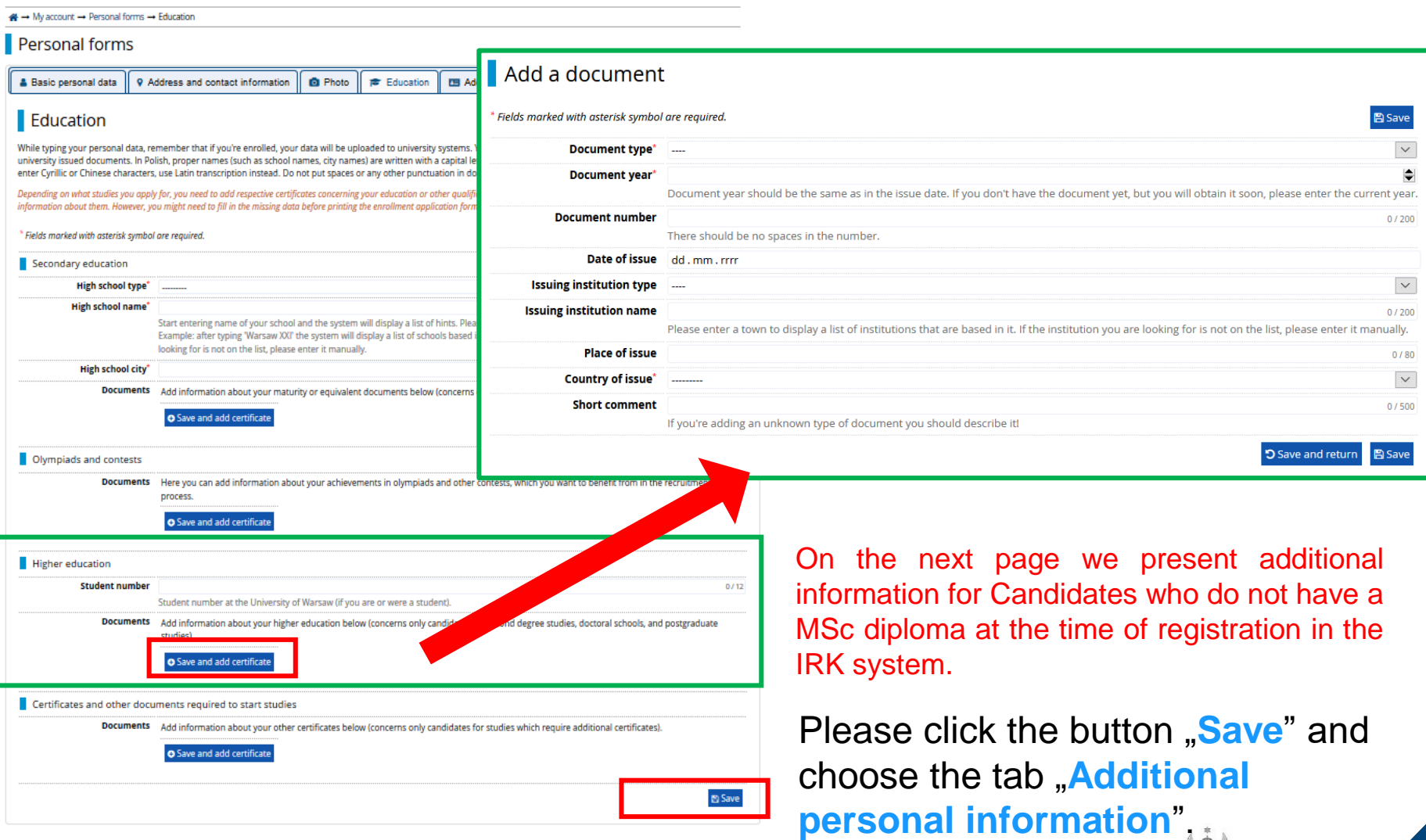

UNIWERSYTET<br>WARSZAWSKI

Additional information for Candidates who do not have a MSc diploma at the time of registration in the IRK system.

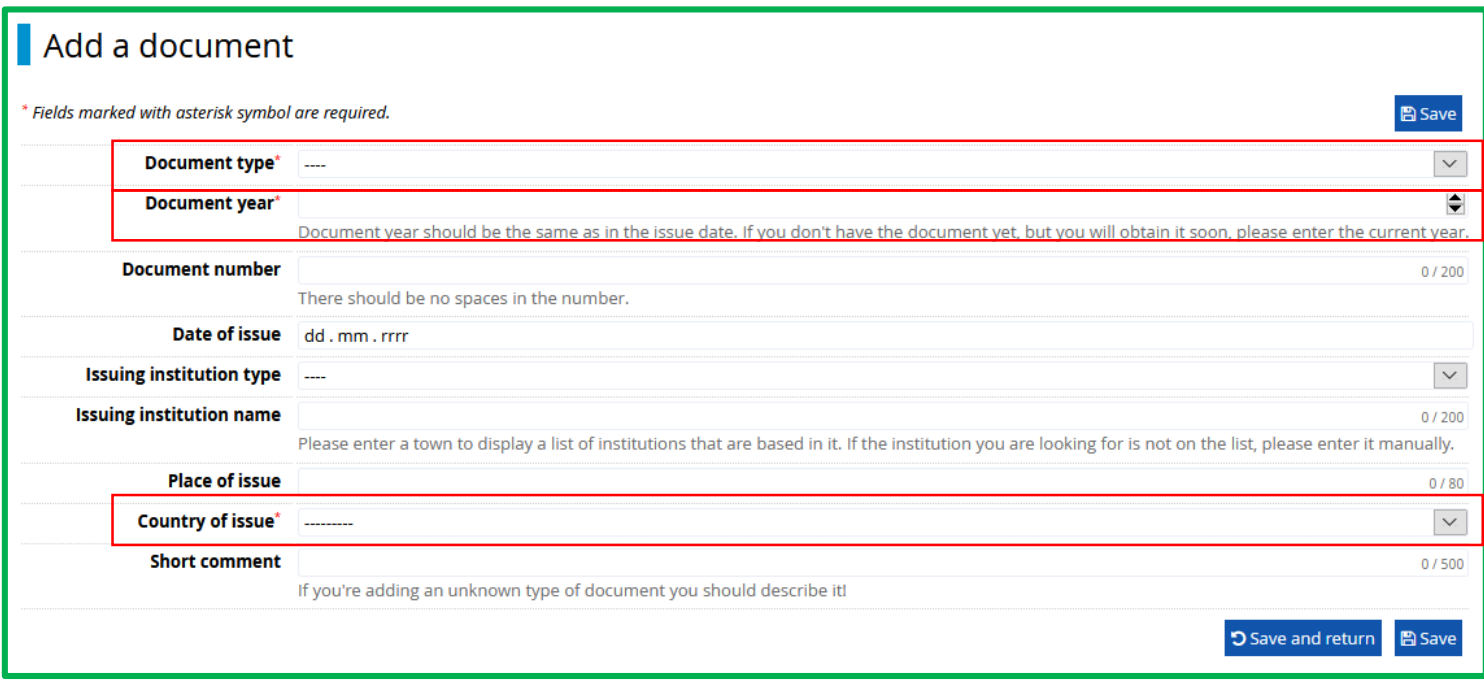

### "**Document type"**

Please choose: •Polish diploma of master or •Foreign diploma entitling to undertake thirdcycle (doctoral) studies

# "**Document year**" Please enter: 2023

"**Country of issue**" Please choose the country of issue

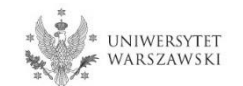

Please complete your additional personal information in accordance with the description in the registration form and click the button "**Save**".

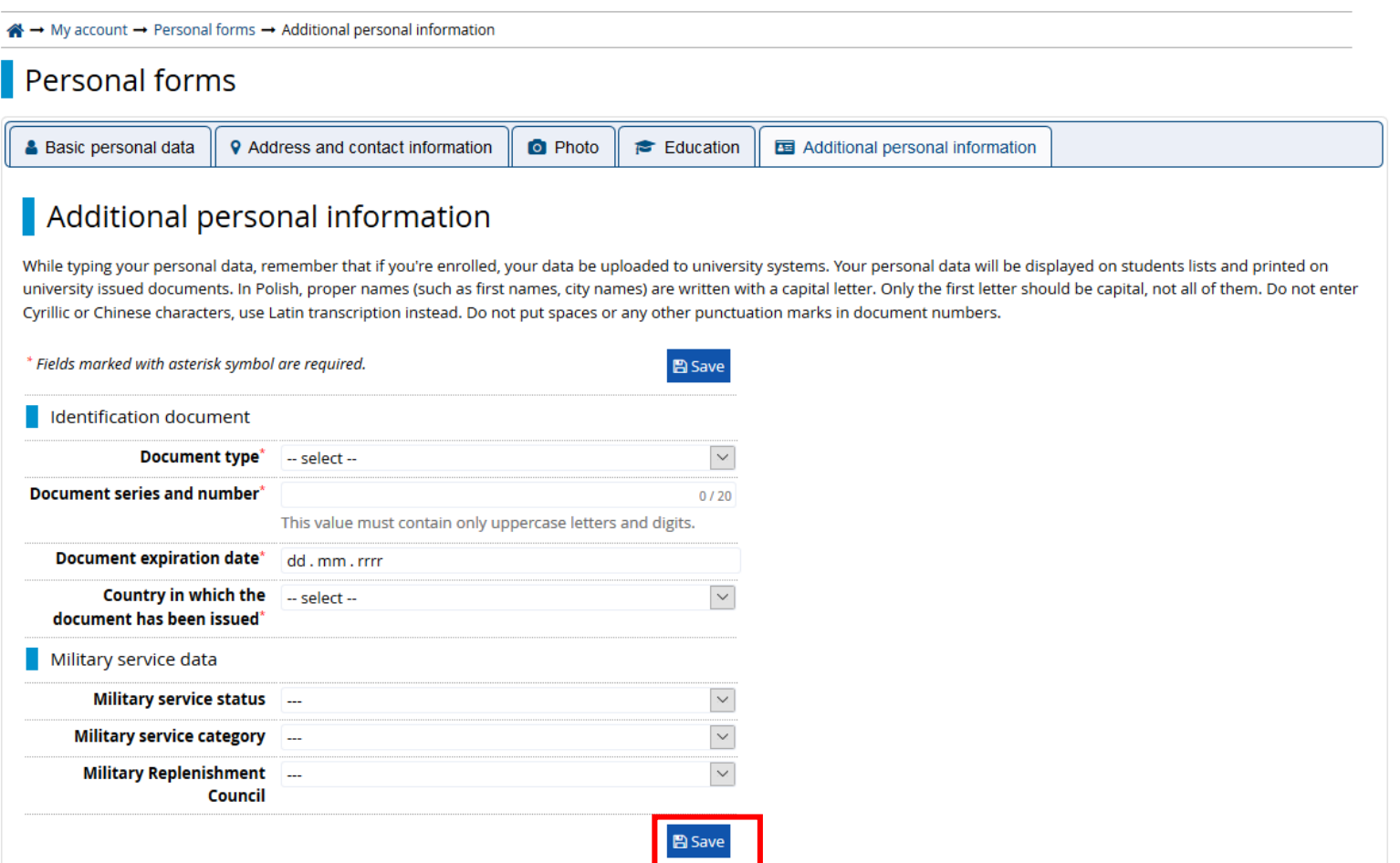

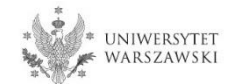

## Returning to the main view My Account is possible after clicking the button "**my account**".

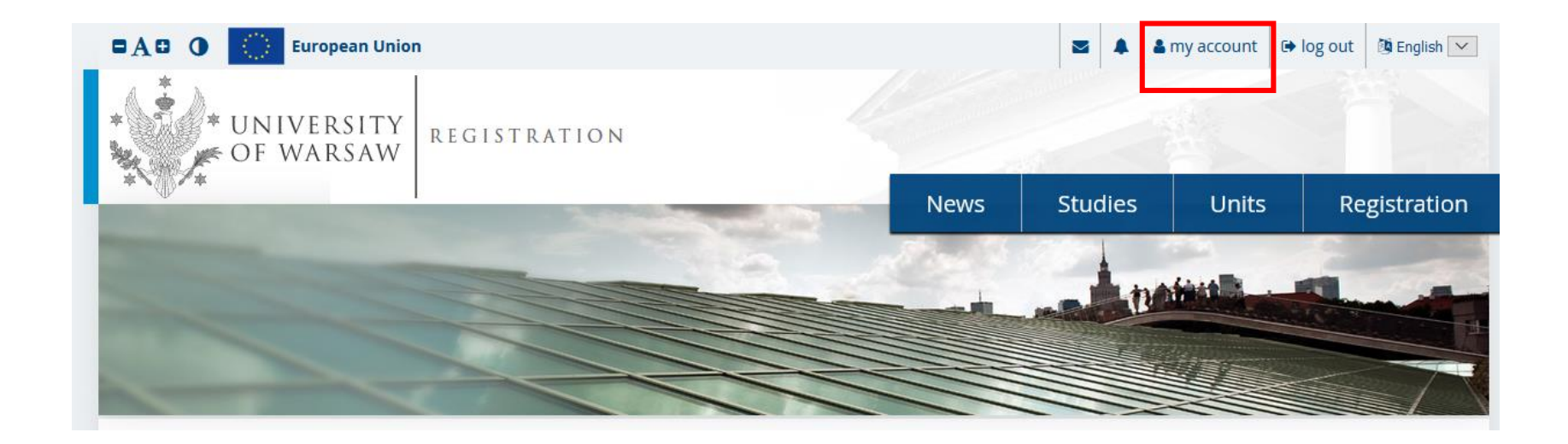

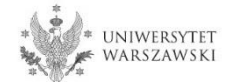

In order to fill in the enrolment application please choose the tab "Enrollment applications".

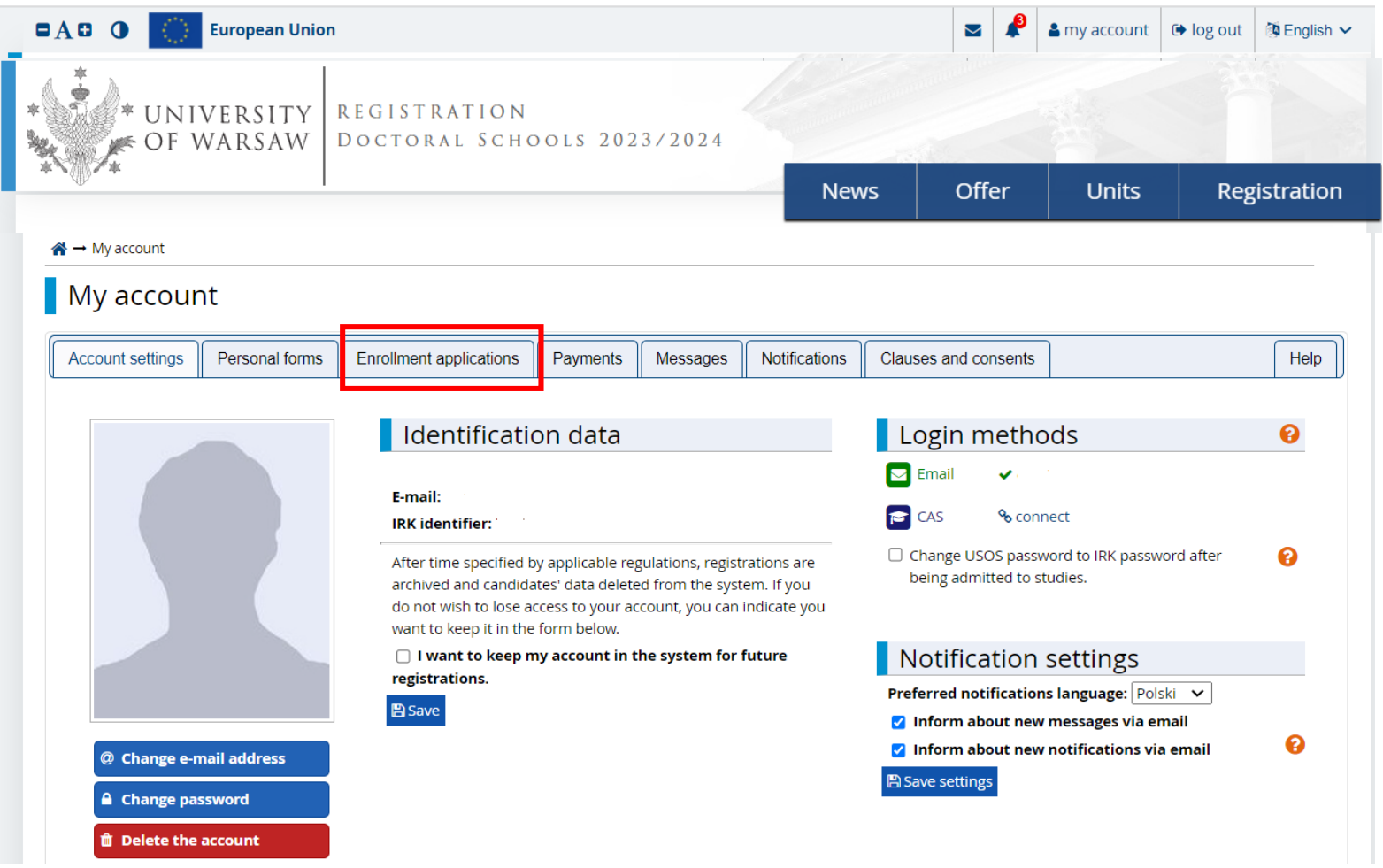

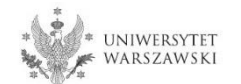

# Then please click "Choose studies from the offer".

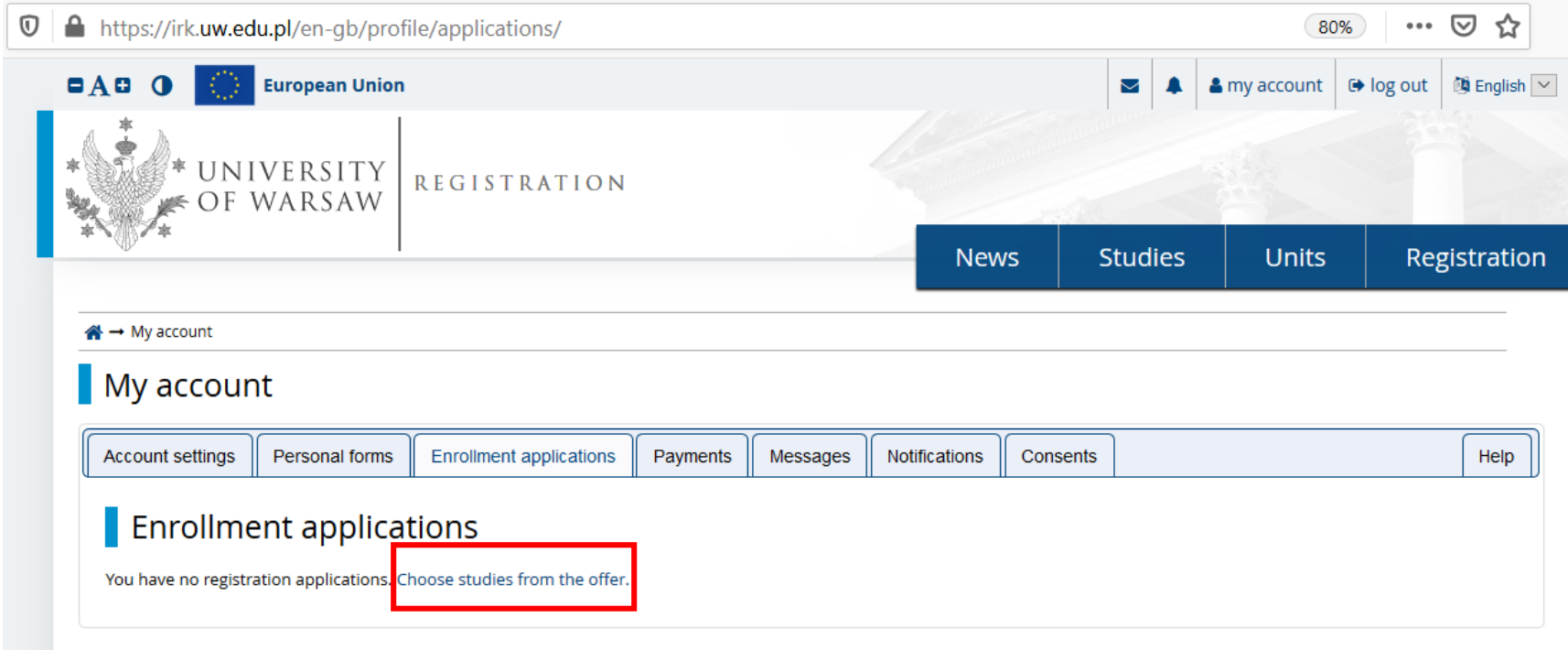

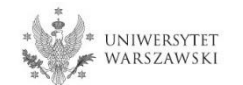

# Please choose: "**Doctoral School of Exact and Natural Sciences**" and then click "**Filter**".

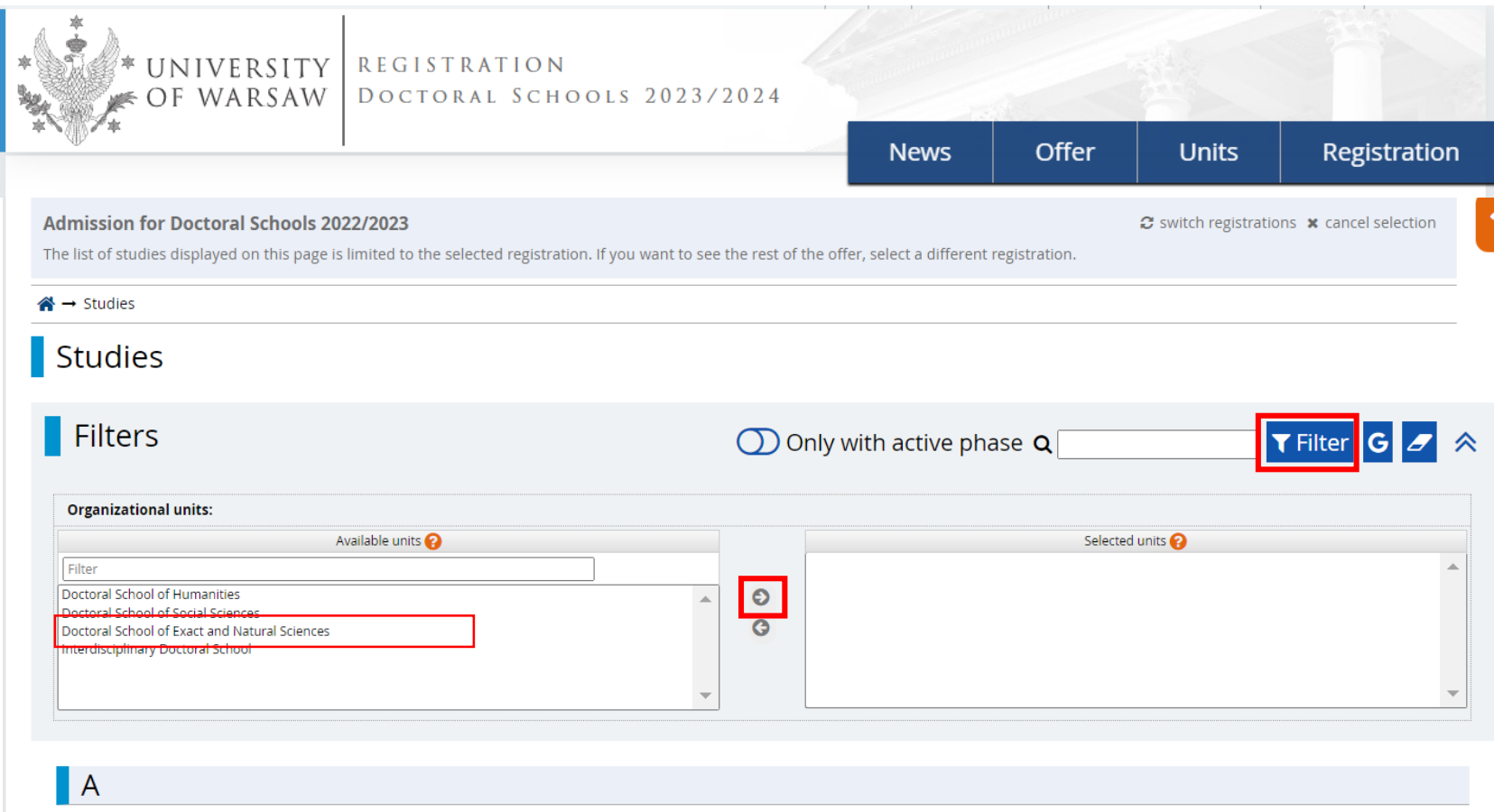

o Astronomy (1)

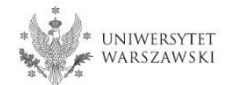

# Please choose the scientific discipline.

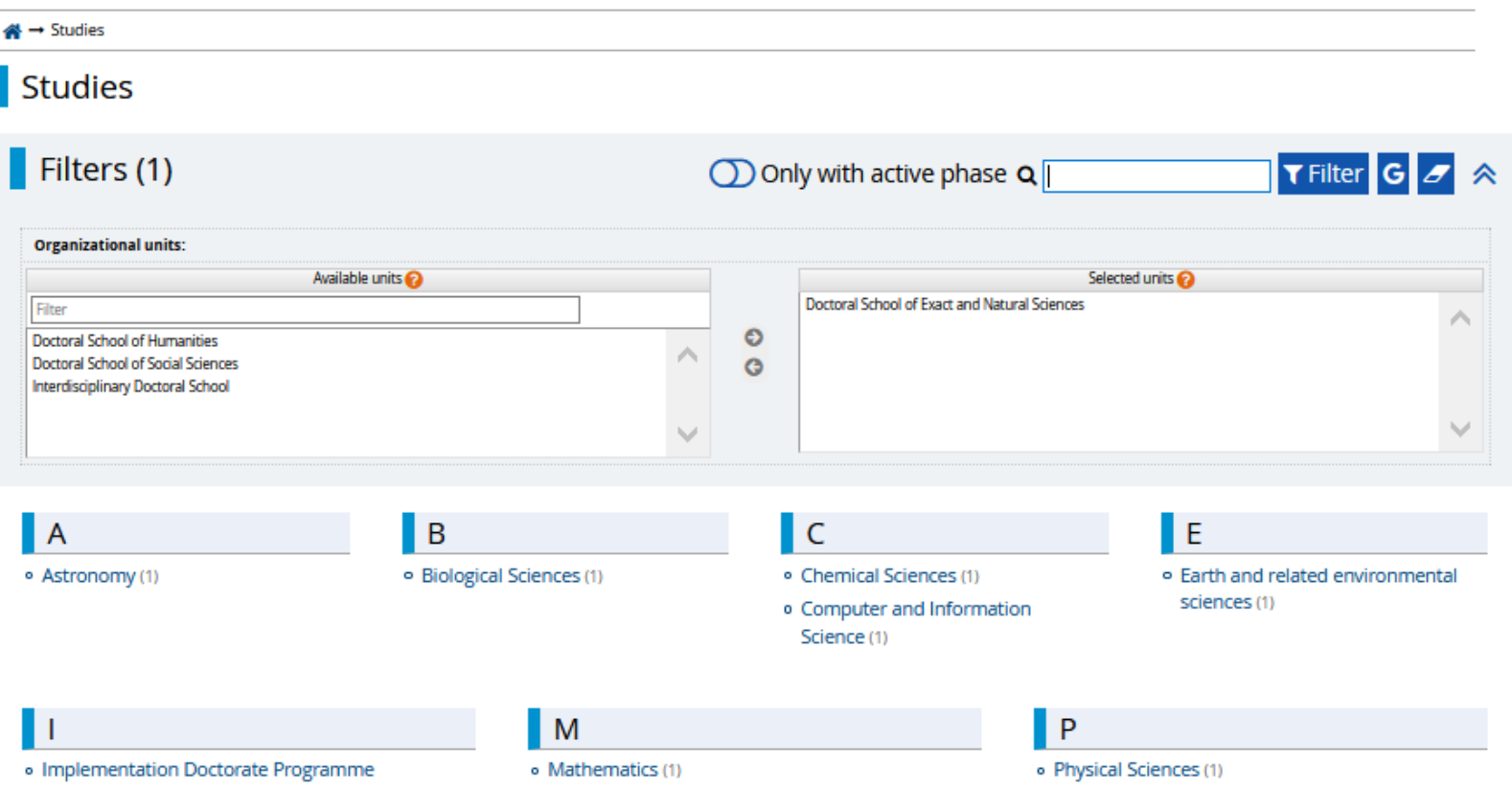

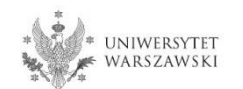

### Please click the button **Sign up**".

#### Astronomy

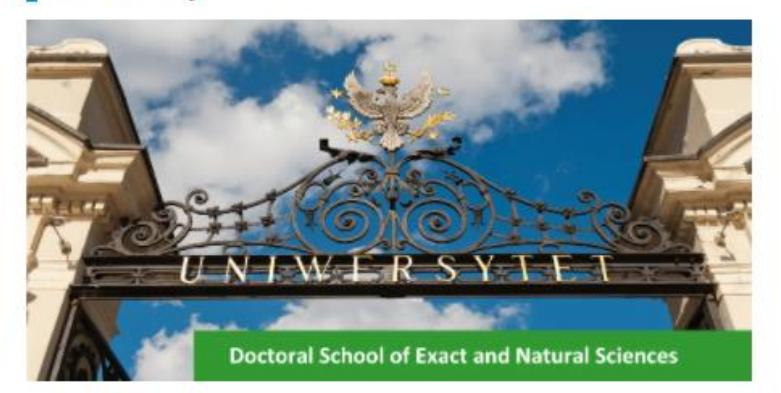

The main element of education at the Doctoral School of Exact and Natural Sciences (SDNSP) is the implementation of an individual PhD project in one of the scientific disciplines (Astronomy, Computer Science, Mathematics, Biological Sciences, Chemical Sciences, Physical Sciences, Earth and Environmental Sciences) that are covered by the school, under supervision of a faculty member chosen by the doctoral student.

Education at SDNSP includes courses in the form of specialization and monographic lectures, workshops, seminars, two-day symposiums as well as courses and trainings to improve the skills of doctoral students in teaching.

The graduate of the Doctoral School of Exact and Natural Sciences has a highly specialized education acquired under the supervision of leading scientists and is prepared to undertake independent scientific and teaching activities at universities and research institutes. In addition, the graduate will have gained extensive knowledge beyond the discipline in which he/she prepared his doctoral dissertation, as well as skills in conducting scientific and teaching activities.

The school recruits in the following disciplines:

- Astronomy
- Mathematics
- Computer Science
- Biological Sciences
- Chemical Sciences
- Physical Sciences

- Earth and Environmental Sciences

#### **Education**

**Fducation program** 

#### Table of contents

#### 1. Education

- · Education program
- · Scholarships
- · IRK registration instruction

#### 2. Recruitment

- · Schedule of the Doctoral School enrolment procedure
- · Supervisor
- · Admission fee
- · Form of qualification proceedings and number of points to be awarded
- Language of qualification proceedings, including the interview
- · Required documents
- · Assessment criteria and method
	- · Condition of admission to the School

3. Recruitment Legislation and Acts to Know.

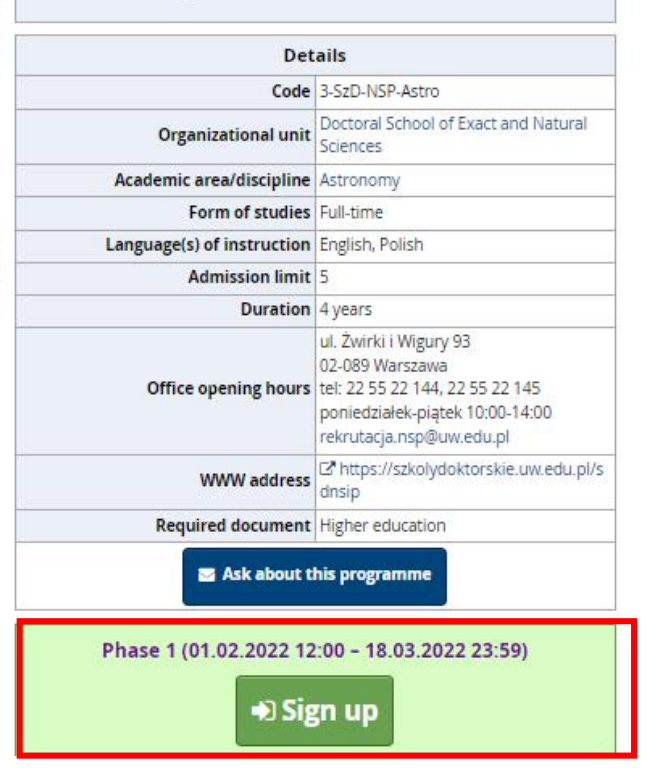

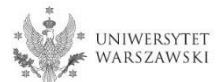

# Please choose: "**Document entitling to undertake studies**" and then click "**Continue**".

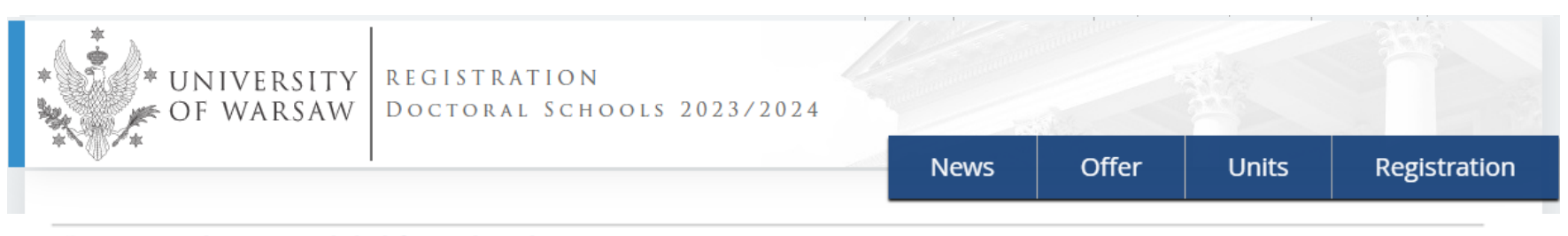

A → Organizational units → Doctoral School of Exact and Natural Sciences → New application

## New application

In order to apply, you need to choose a document entitling you to undertake studies, which will be associated with this application.

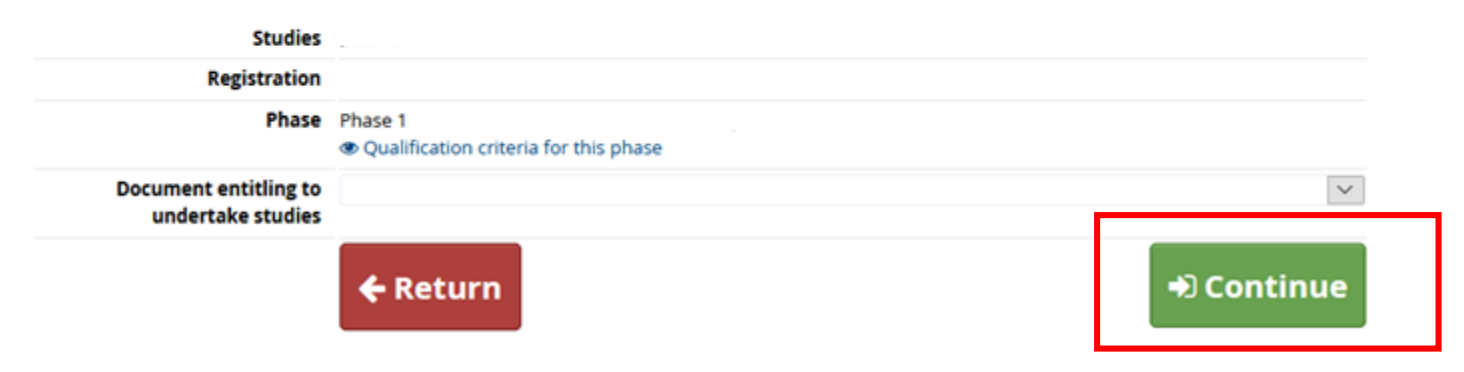

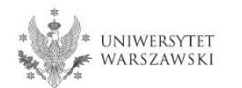

The window view – **Enrollment applications.** To complete the recruitment documents, click **"Documents uploaded by candidates to the Doctoral School of Exact and Natural Sciences".** 

### My account

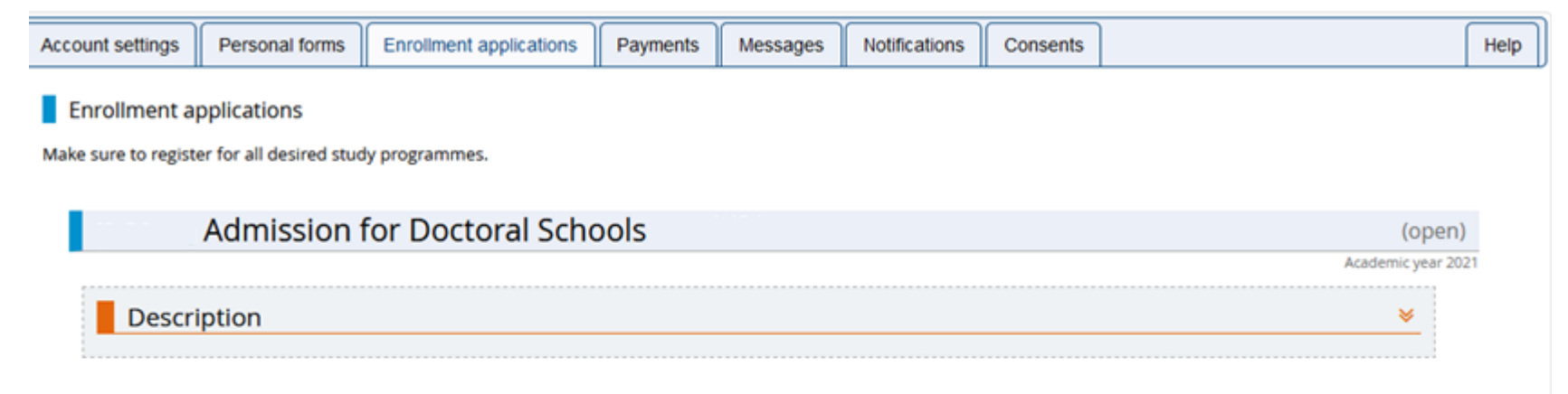

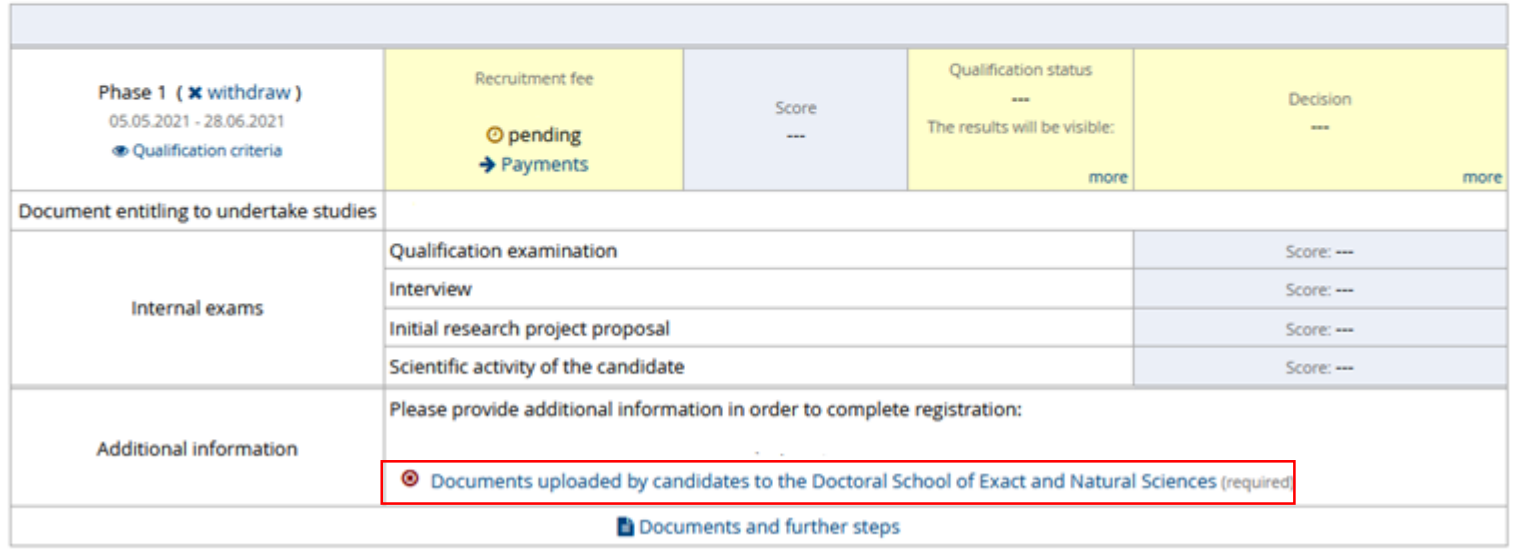

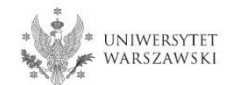

# Please upload recrutiment documents and then click "Save".

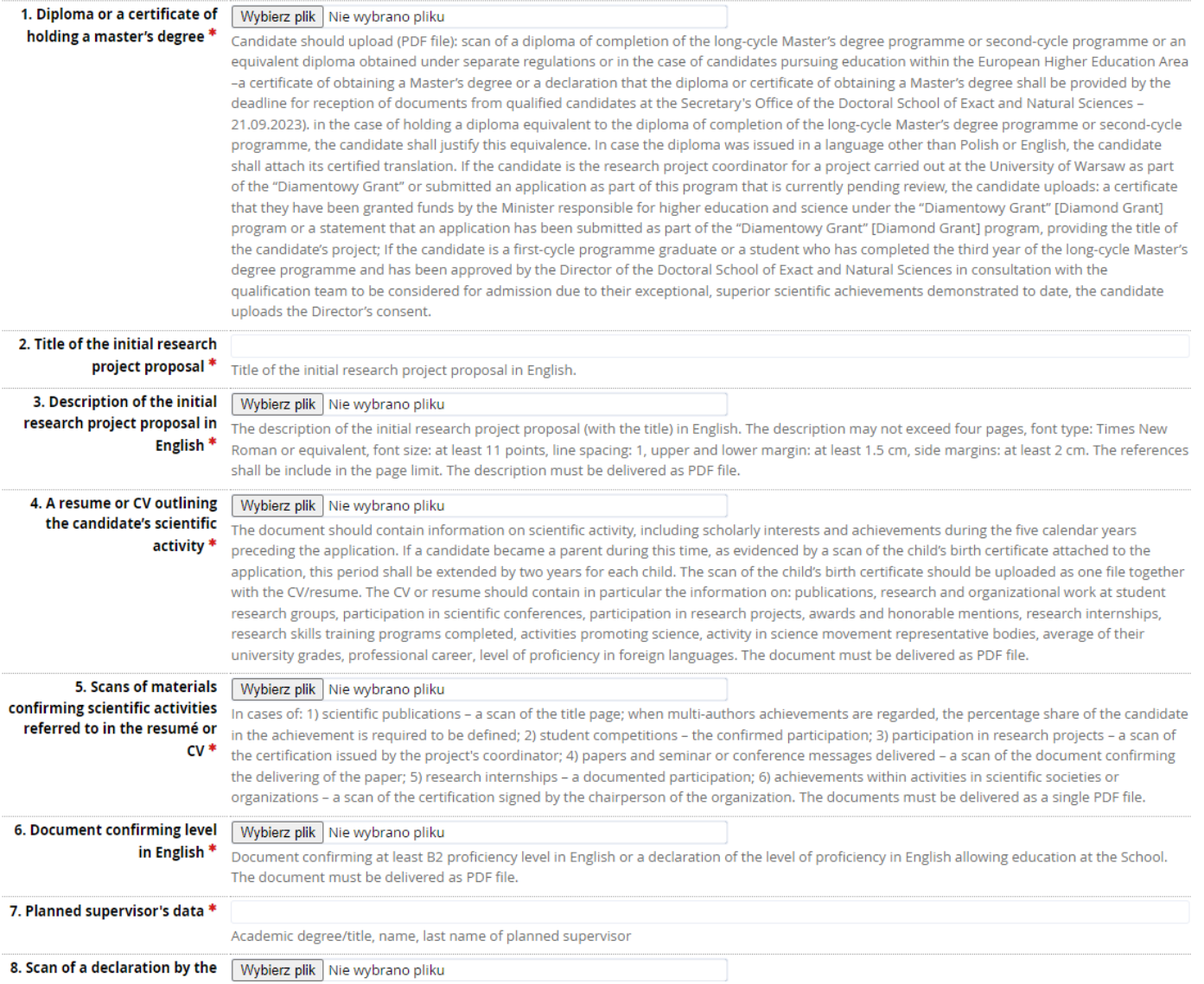

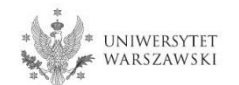

#### 1. Diploma or a certificate of Wybierz plik Nie wybrano pliku holding a master's degree \*

Candidate should upload (PDF file): scan of a diploma of completion of the long-cycle Master's degree programme or second-cycle programme or an equivalent diploma obtained under separate regulations or in the case of candidates pursuing education within the European Higher Education Area -a certificate of obtaining a Master's degree or a declaration that the diploma or certificate of obtaining a Master's degree shall be provided by the deadline for reception of documents from qualified candidates at the Secretary's Office of the Doctoral School of Exact and Natural Sciences -21.09.2023). in the case of holding a diploma equivalent to the diploma of completion of the long-cycle Master's degree programme or second-cycle programme, the candidate shall justify this equivalence. In case the diploma was issued in a language other than Polish or English, the candidate shall attach its certified translation. If the candidate is the research project coordinator for a project carried out at the University of Warsaw as part of the "Diamentowy Grant" or submitted an application as part of this program that is currently pending review, the candidate uploads: a certificate that they have been granted funds by the Minister responsible for higher education and science under the "Diamentowy Grant" [Diamond Grant] program or a statement that an application has been submitted as part of the "Diamentowy Grant" [Diamond Grant] program, providing the title of the candidate's project; If the candidate is a first-cycle programme graduate or a student who has completed the third year of the long-cycle Master's degree programme and has been approved by the Director of the Doctoral School of Exact and Natural Sciences in consultation with the qualification team to be considered for admission due to their exceptional, superior scientific achievements demonstrated to date, the candidate uploads the Director's consent.

If the candidate does not hold a master's degree and pursues education within the European Higher Education Area (i.e. also in Poland), the following documents may be attached for recruitment purposes as a substitute:

• a **certificate** of having obtained a Master's degree,

• a **declaration** in which the candidate indicates that the diploma or certificate of the master's degree will be delivered by September 21, 2023.

If the candidate is studying outside the European Higher Education Area, he/she will need to upload a scan of his/her Master's degree along with its certified translation.

Full list of European Higher Education Area members is available here: https://www.ehea.info/page-full\_members

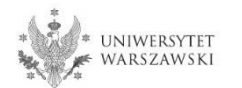

8. Scan of a declaration by the planned supervisor \*

Wybierz plik | Nie wybrano pliku

Candidate must upload the scan of a declaration by the planned supervisor, using the model set out in Appendix no 4 to Resolution (https://szkolydoktorskie.uw.edu.pl/wp-content/uploads/2021/05/DECLARATION-OF-THE-PLANNED-SUPERVISOR.docx). Additionally, the candidate may also attach a scan of their planned supervisor's opinion and opinions of other academics about the candidate and their scientific activity or proposed research project. The document must be delivered as PDF file.

The **declaration of the planned supervisor** must be attached as a scan. That is, the supervisor shall sign the document and the candidate should attach its scan.

Templates of declarations can be downloaded in the IRK system from the tab '**Enrollment applications**' – '**Documents and further steps'.** 

My account

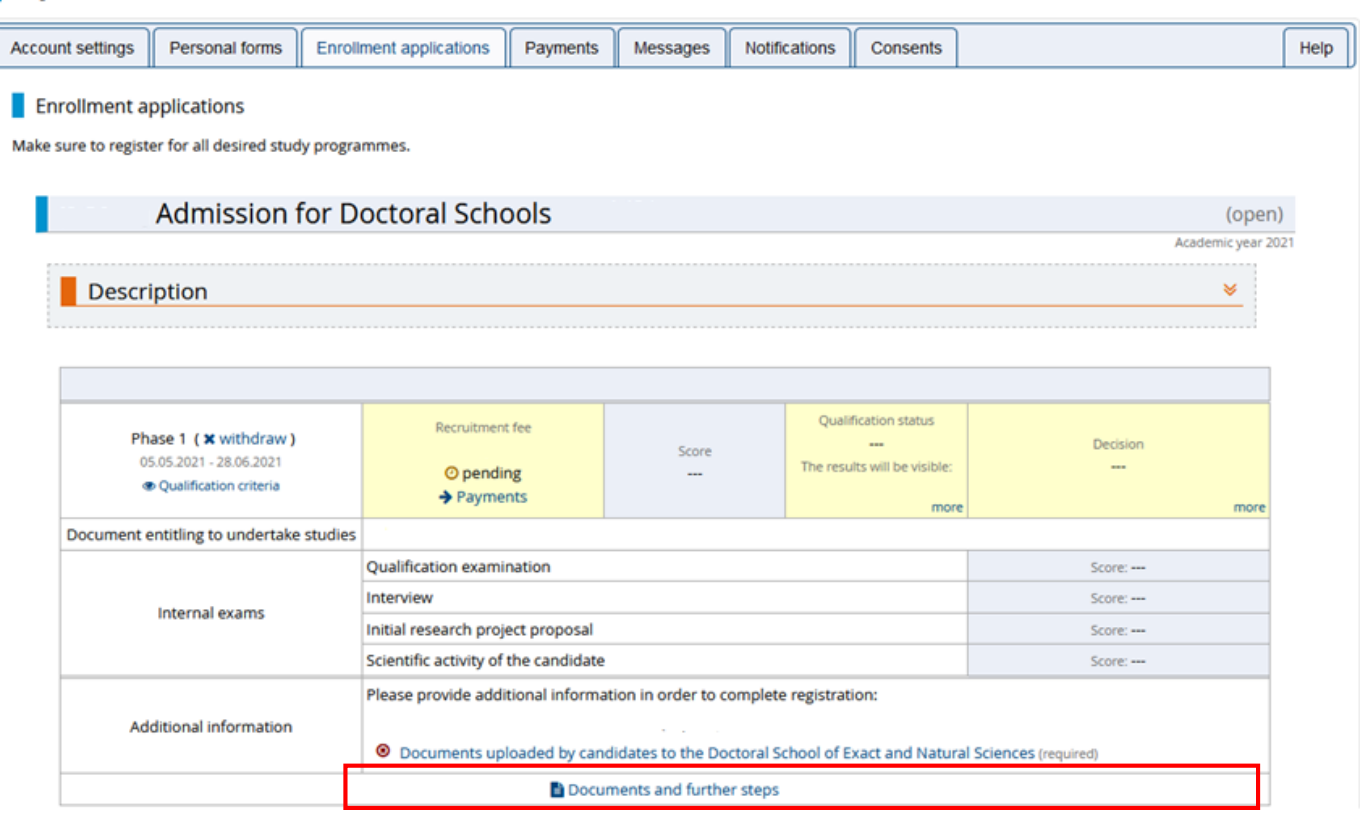

# To pay the recruitment fee, please click the button "Payments".

# My account

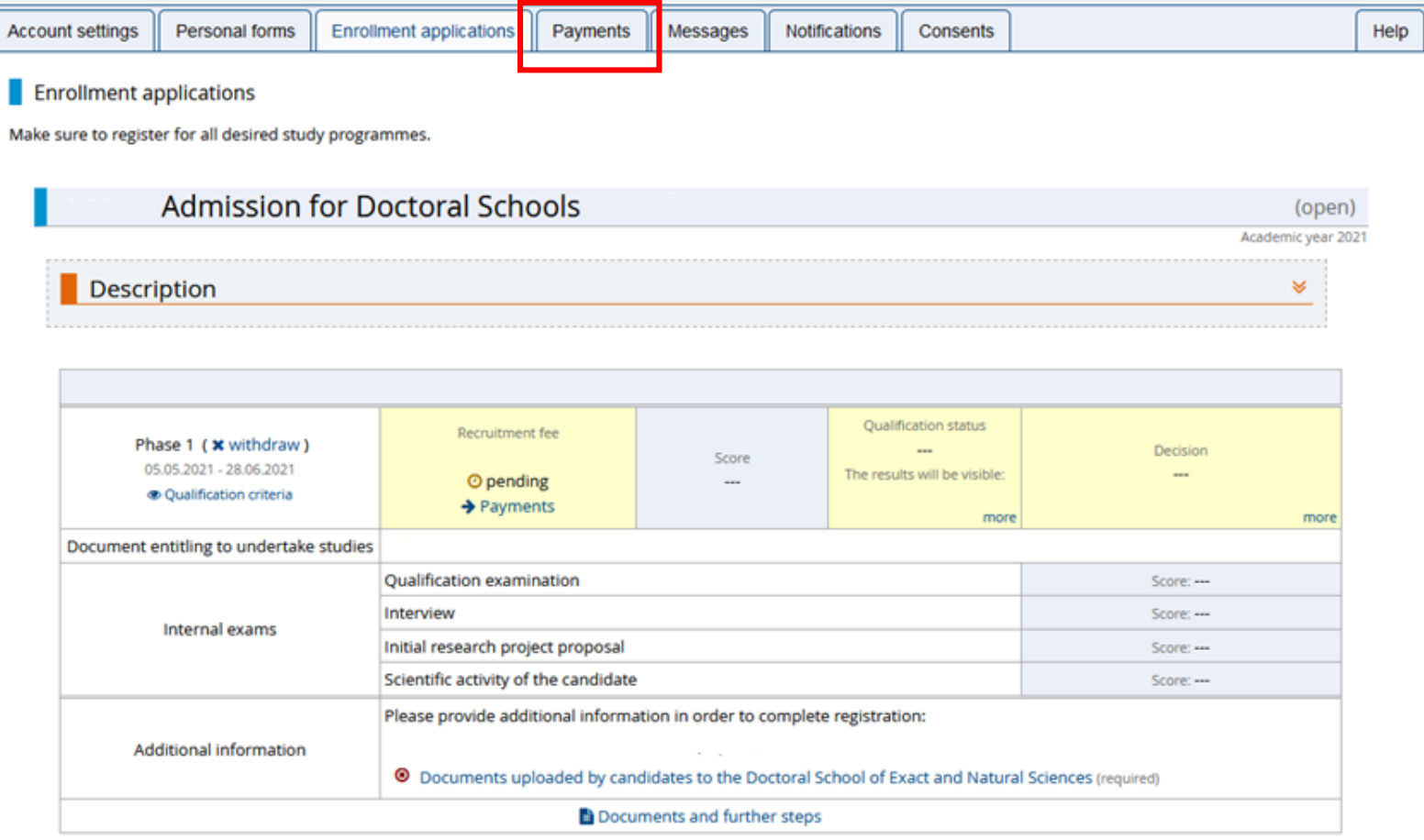

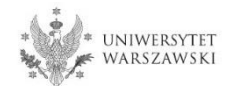

### Instead of paying by bank wire transfer, you can use an online payment system. Please click the button "**I pay**". Recruitment fee – **PLN 200**.

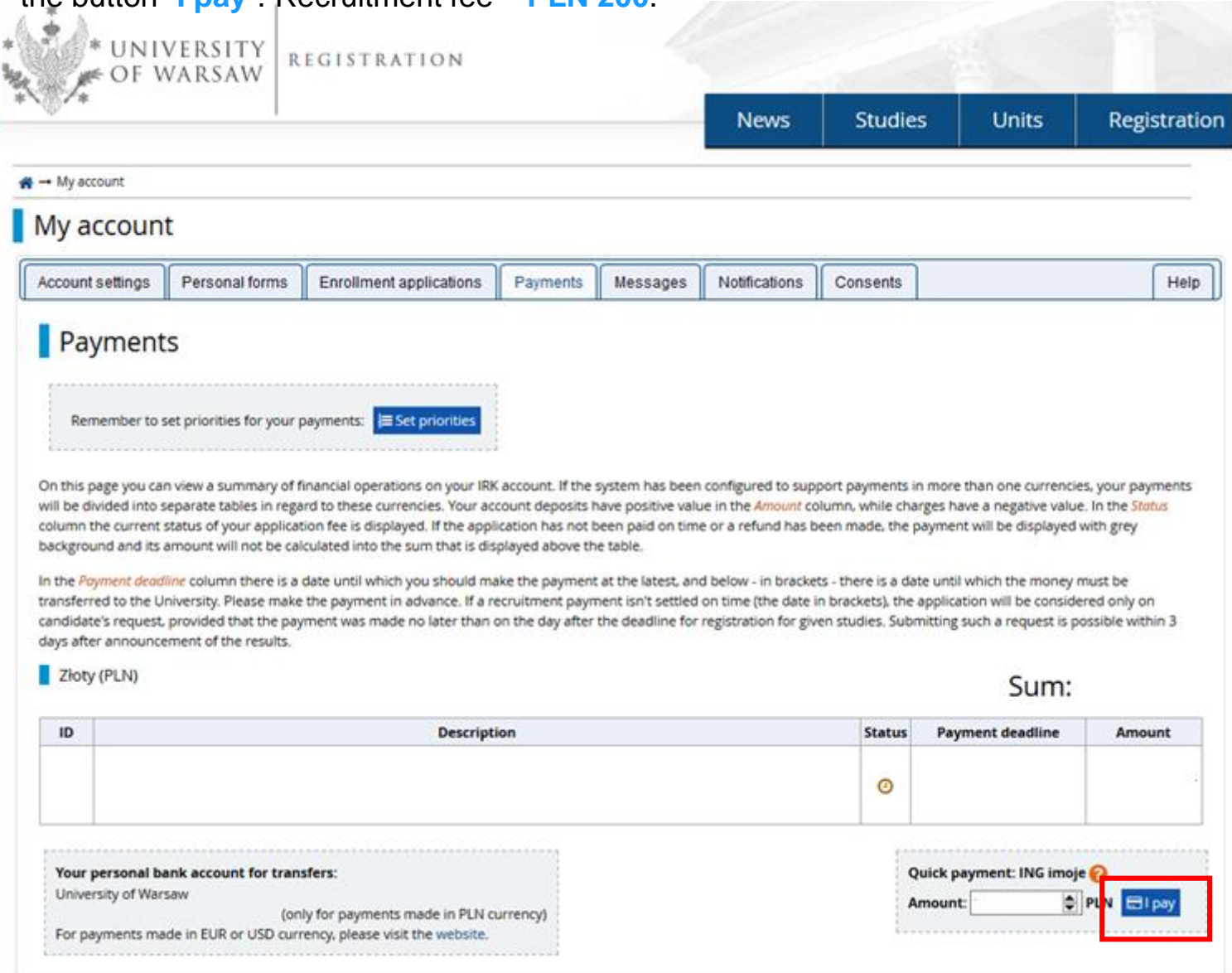

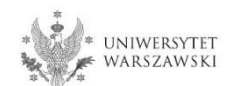

Once all documents are attached, pages are saved, and the fee is paid, no further steps need to be taken. **The application is saved and does not need to be submitted.**

The enrollment application may be edited until the last day of registration in the IRK system (11:59 p.m.).

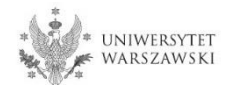

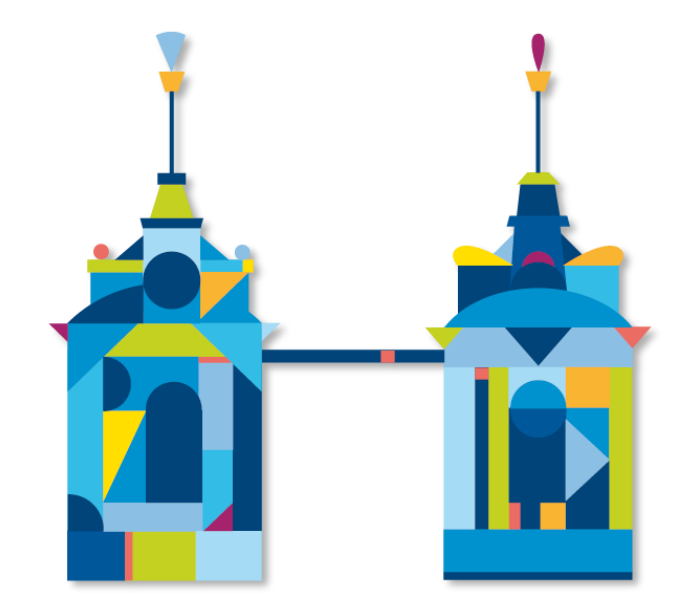

# **DOCTORAL SCHOOL OF EXACT AND NATURAL SCIENCES**

**Doctoral Schools Secretary's Office 2c Banacha St., room 0.05 and 0.06 02-097 Warsaw**

**e-mail: rekrutacja.nsp@uw.edu.pl**

https://szkolydoktorskie.uw.edu.pl/sdnsip/